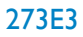

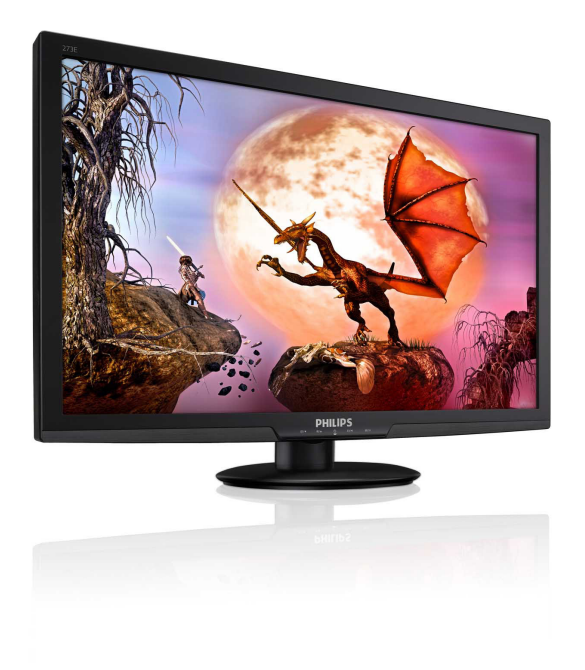

# www.philips.com/welcome

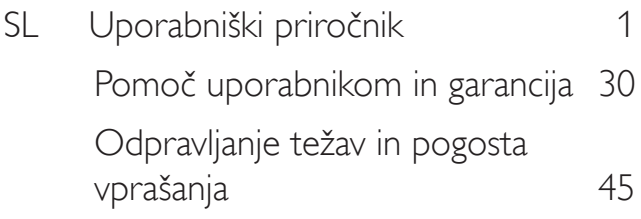

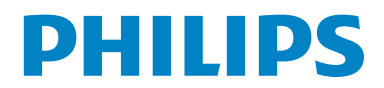

# Kazalo vsebine

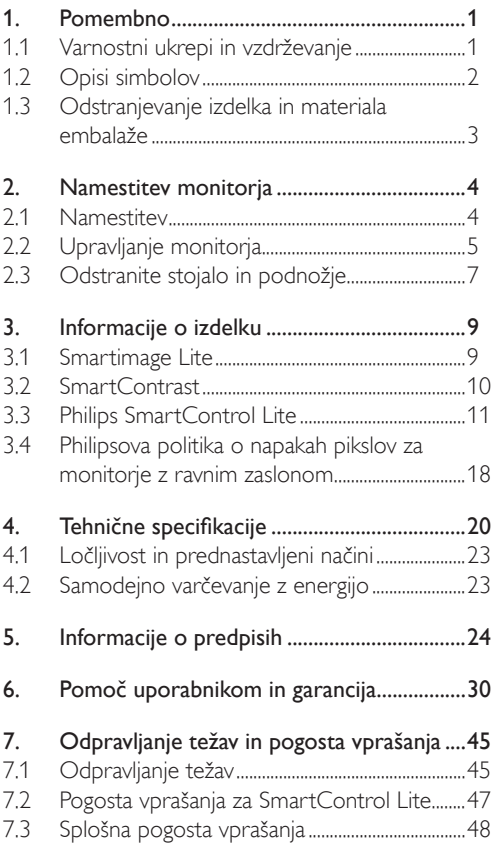

# <span id="page-2-0"></span>1. Pomembno

Ta elektronski uporabniški priročnik je namenjen vsakomur, ki uporablja monitor Philips.Vzemite si čas in preberite ta uporabniški priročnik, preden monitor začnete uporabljati.Vsebuje pomembne informacije in podatke o upravljanju vašega monitorja.

Philipsova garancija velja pod pogojem, da z izdelkom ravnate njegovi namembnosti primerno, v skladu z uporabniškimi navodili in ob predložitvi originalnega računa ali potrdila o plačilu, na katerem so navedeni datum nakupa, ime trgovca in model ter produkcijska številka izdelka.

#### 1.1 Varnostni ukrepi in vzdrževanje

#### **1** Opozorila

Uporaba kontrol, prilagoditev ali postopkov, ki niso navedeni v tej dokumentaciji, lahko povzroči šoke, električno in/ali mehansko nevarnost. Pri priključitvi ali uporabi računalniškega monitorja preberite in upoštevajte ta navodila.

#### Uporaba

- Ne izpostavljajte zaslona neposredni sončni svetlobi, ne postavljajte ga v bližino radiatorja ali drugega izvora toplote.
- Odstranite predmete, ki bi lahko padli v reže in odprtine zaslona ali onemogočili pravilno prezračevanje monitorjeve elektronike.
- Reže in odprtine na ohišju zaslona so namenjene prezračevanju, zato ne smejo biti pokrite.
- Ko nameščate zaslon, se prepričajte, da sta napajalni kabel in zidna vtičnica zlahka dostopna.
- Če boste izključili zaslon tako, da boste iztaknili napajalni kabel iz zidne vtičnice ali iz konektorja na hrbtni strani zaslona, počakajte 6 sekund preden ga ponovno vključite.
- Ves čas uporabljajte le napajalni kabel, ki je odobren s strani podjetja Philips. Če napajalni kabel manjka, se obrnite na lokalni servisni center. (Obrnite se na Informacijski center za pomoč in podporo strankam/potrošnikom)
- Med delovanjem monitorja ne izpostavljajte raznim vibracijam ali pogojem, v katerih bi se zadeval ob druge predmete.
- Ne udarjajte in ne izpuščajte zaslona med delovanjem ali prevozom.

#### Vzdrževanje

- Za zaščito monitorja pred možnimi poškodbami na zaslon LCD ne pritiskajte močno. Pri premikanju ali dvigovanju zaslona, za oprijemno točko uporabljajte ohišje zaslona. Z roko ali prsti ne oprijemajte LCD površine.
- Če monitorja dolgo časa ne boste uporabljali, ga izključite iz napajalnega omrežja.
- Iz napajalnega omrežja ga izključite tudi, ko ga želite počistiti. Pri tem uporabite rahlo navlaženo mehko krpo. Zaslon lahko počistite z vlažno krpo le, kadar je napajanje izključeno. Za čiščenje monitorja nikoli ne uporabljajte organskih topil, kot je npr. alkohol ali amonijakovi preparati.
- Da se izognete nevarnosti kratkega stika ali trajni poškodbi izdelka, monitorja ne izpostavljajte prahu, dežju, vodi ali pretirano vlažnemu okolju.
- Če monitor postane moker, ga takoj obrišite s suho, mehko krpo.
- Če v notranjost monitorja zaide tuja snov ali voda, takoj izključite monitor in iztaknite napajalni kabel iz zidne vtičnice. Nato odstranite snov ali vodo in ga pošljite v center za vzdrževanje.
- Monitorja ne shranjujte na mestih, ki so izpostavljena vročini, neposredni sončni svetlobi ali ekstremnemu mrazu.
- Za najboljše delovanje in dolgo življenjsko dobo vašega monitorja uporabljajte monitor v prostorih, ki ustrezajo naslednjim temperaturnim in vlažnostnim pogojem.
	- <sup>o</sup> Temperatura: 0-40 °C 32-95 °F
	- <sup>o</sup> Vlaga: 20-80 % RH

<span id="page-3-0"></span>POMEMBNO: Ko monitor pustite brez nadzora, vedno aktivirajte premikajoči se ohranjevalnik zaslona. Če bo monitor prikazoval nespremenljivo in statično vsebino, vedno aktivirajte aplikacijo za periodično osveževanje zaslona. Neprekinjeno daljše prikazovanje statičnih slik lahko na zaslonu povzroči »zapečeno« sliko, poznano tudi kot »ostala« ali »meglena« slika.

V tehnologiji LCD plošč so »zapečena«, »ostala« ali »meglena slika« dobro poznan pojav.V večini primerov »zapečena« ali »ostala« ali »meglena« slika , praviloma postopoma izgine, potem, ko je bilo napajanje izključeno.

# **<sup>1</sup>** Opozorilo

Določeni simptomi »zapečene«, »ostale« ali »meglene« slike ne bodo izginili in jih ni možno popraviti. Zgoraj omenjene škode garancija ne pokriva.

#### Servis

- Ohišje zaslona lahko odpre le pooblaščeno servisno osebje.
- Če je potreben kakršen koli dokument za popravilo ali nastavitev, se obrnite na lokalni servisni center. (glejte poglavje »Informacijski center«)
- Za informacije o transportu glejte »Technical Specifications« (Tehnična specifikacija).
- Ne pustite vašega monitorja v vozilu pod vplivom neposredne sončne svetlobe.

# Opomba

Če monitor ne deluje normalno ali če niste prepričani, kateri postopek morate izbrati v teh navodilih za uporabo, se posvetujte s pooblaščenim servisnim tehnikom.

#### 1.2 Opisi simbolov

Naslednja podpoglavja opisujejo dogovorjene simbole iz tega dokumenta.

Opombe, opozorila in svarila

Deli besedila v teh navodilih lahko vključujejo ikone oziroma so natisnjeni v krepkem ali ležečem tisku.Ti deli vsebujejo opombe, opozorila ali svarila. Uporabljajo se na naslednji način:

# **Opomba**

Ta ikona označuje pomembne informacije in nasvete za boljšo uporabo računalniškega sistema.

# **A** Pozor

Ta ikona označuje informacije o preprečevanju poškodb na strojni opremi ali izgube podatkov.

# **<sup>1</sup>** Opozorilo

Ta ikona označuje nevarnost nastanka telesnih poškodb in navodila o preprečevanju le-teh. Nekatera opozorila se pojavljajo tudi v drugem formatu in ne vključujejo ikon.V takšnih primerih so opozorila določena s strani pristojnega zakonodajnega organa.

#### <span id="page-4-0"></span>1.3 Odstranjevanje izdelka in materiala embalaže

Direktiva o ravnanju z odpadno električno in elektronsko opremo (WEEE)

#### Recycling Information for Customers

Your display is manufactured with high quality materials and components which can be recycled and reused.

To learn more about our recycling program please visit www.philips.com/about/sustainability/recycling.

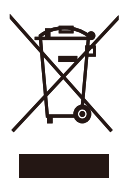

This marking on the product or on its packaging illustrates that, under European Directive 2002/96/ EC governing used electrical and electronic appliances, this product may not be disposed of with normal household waste.You are responsible for disposal of this equipment through a designated waste electrical and electronic equipment collection.To determine the locations for dropping off such waste electrical and electronic, contact your local government office, the waste disposal organization that serves your household or the store at which you purchased the product.

Your new monitor contains materials that can be recycled and reused. Specialized companies can recycle your product to increase the amount of reusable materials and to minimize the amount to be disposed of.

All redundant packing material has been omitted. We have done our utmost to make the packaging easily separable into mono materials.

Please find out about the local regulations on how to dispose of your old monitor and packing from your sales representative.

# <span id="page-5-0"></span>2. Namestitev monitorja

#### 2.1 Namestitev

273E3 1 Vsebina paketa

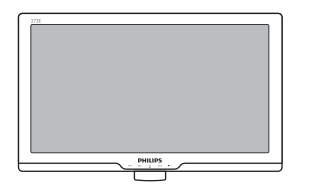

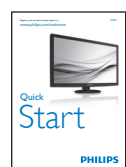

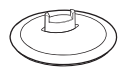

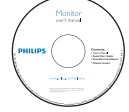

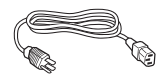

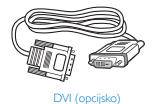

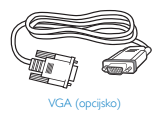

**2** Namestitev podnožja

273E3

1. Položite monitor s prednjo ploskvijo na mehko in gladko površino, pri tem pa bodite pozorni, da ne odrgnete ali poškodujete površine zaslona.

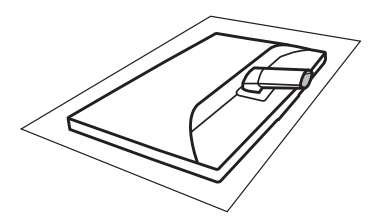

2. Podnožje monitor držite z obema rokama in trdno namestite podnožje na stojalo.

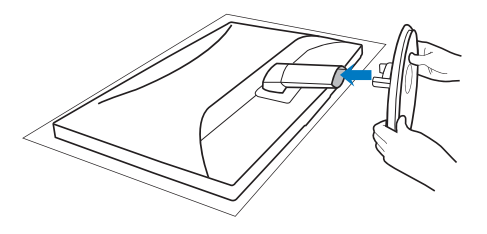

#### <span id="page-6-0"></span>**B** Priključitev na osebni računalnik

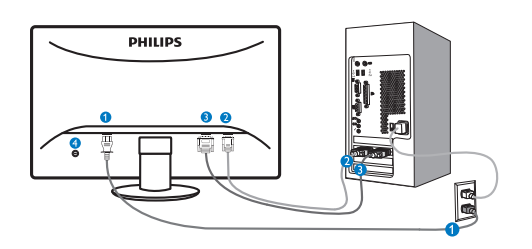

- **O** Napajanje AC
- **2** Vhod VGA
- Vhod DVI-D (na voljo za izbrane modele)
- **4** Kensington ključavnica proti kraji

Priključitev na računalnik

- 1. Priključite napajalni kabel na zadnji del monitorja.
- 2. Ugasnite računalnik in izklopite napajalni kabel.
- 3. Signalni kabel monitorja priključite na video spojnik na hrbtni strani računalnika.
- 4. Napajalni kabel računalnika in monitor vključite v bližnjo vtičnico.
- 5. Vklopite računalnik in monitor. Če je na monitorju prikazana slika, je namestitev končana.

#### 2.2 Upravljanje monitorja

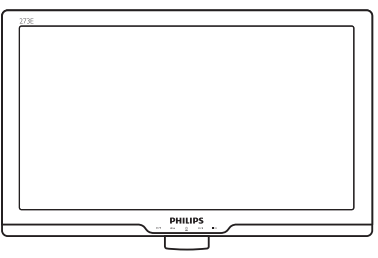

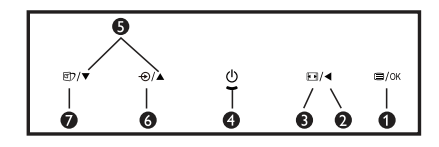

**1** Opis izdelka s pogledom od spredaj

- $\bigcirc$   $\blacksquare$ /OK : Za dostop do zaslonskega menija (OSD)
- Ø :Vrnite se v predhodni meni OSD.  $\blacktriangleleft$
- 8 E : Spremenite na prikaz 4:3.
	- ്ധ : Za vklop/izklop napajanja monitorja.
	- : Za prilagojevanje zaslonskega menija  $\blacktriangle$   $\blacktriangledown$ (OSD).
	- : Za spremembo vira vhoda signala.  $\bigoplus$
	- : Smar timage Lite Izbirate lahko med  $\Box$ tremi načini: Standard (Standardno), Internet, Game (Igre).

❹ 6

A

⋒

#### 2 Opis zaslonskega prikaza

#### Kaj je On-Screen Display (OSD) oz. zaslonski prikaz?

Vir tualno pogovorno okence (OSD) je lastnost vseh Philipsovih LCD zaslonov. Le-ta omogoča končnemu uporabniku nastavitev zaslona ali izbiro želenih funkcij monitoria neposredno preko virtualnega pogovornega okna. Uporabniku prijazen vmesnik zaslonskega prikaza je videti tako:

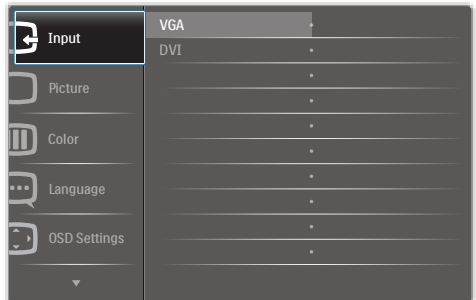

#### Osnovna in preprosta navodila za nadzorne tipke

V zaslonskem prikazu, ki je prikazan zgoraj, uporabniki lahko pritisnejo gumbe  $\blacktriangledown$  . ki so na sprednji strani monitorja za pomik kurzorja, in OK (V redu) za potrditev izbire ali spremembe.

#### Meni zaslonskega prikaza (OSD)

Spodaj je prikazan pregled strukture zaslonskega prikaza (OSD). Z njim si kasneje lahko pomagate pri regulaciji različnih nastavitev.

Input  $\begin{bmatrix} \begin{matrix} 1 & 0 \\ 0 & 1 \end{matrix} & \begin{matrix} 0 & 0 \\ 0 & 1 \end{matrix} \end{bmatrix}$ DVI (available for selective models) Picture Wide screen,4:3 Picture Format  $-0~100$  $-0$ ~100 SmartContrast <sup>—</sup> On, Off Brightness Contrast  $\overline{\phantom{0}}$  OSD Settings  $\overline{\phantom{0}}$  Horizontal  $\overline{\phantom{0}}$  0~100  $-0~100$  $-$  Off, 1, 2, 3, 4 5, 10, 20, 30, 60 OSD Time out **Horizontal** Vertical **Transparency** Setup  $-0~100$ Resolution Notification - On, Off Yes, No  $-0$ ~100  $- 0 - 100$  $-0~100$ H. Position Auto V. Position Phase Clock Reset Information Language - English , Español, Français, Deutsch, Italiano, Português, Русский, 简体中文, Türkce Color Color Temp. - 6500K, 9300K Red: 0~100 Green: 0~100 Blue: 0~100 Color Temp. sRGB User Define

**Main menu Sub menu**

#### <span id="page-8-0"></span>**3** Podatki o ločljivosti

Monitor je zasnovan za optimalno delovanje pri izvorni ločljivosti 1920 x 1080 pri 60 Hz. Če je ločljivost monitorja drugačna od navedene, se na zaslonu pojavi obvestilo: Za najboljše rezultate uporabite 1920 x 1080 pri 60Hz.

Prikaz obvestila o naravni ločljivosti lahko izklopite preko ukaza »Setup« v zaslonskem meniju.

#### **4** Fizične funkcije

Nagib

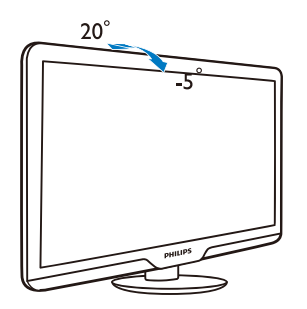

#### 2.3 Odstranite stojalo in podnožje

#### 1 Snemite podnožje

Preden začnete razstavljati podnožje, sledite spodnjim navodilom za preprečitev škode ali poškodb.

1. Položite monitor s prednjo ploskvijo na gladko površino, pri tem pa bodite pozorni, da ne odrgnete ali poškodujete površine zaslona.

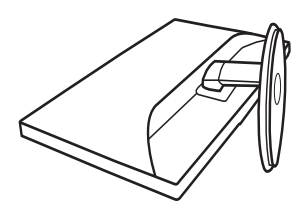

2. Pritisnite na zaklepne sponke, da snamete podnožje s stojala.

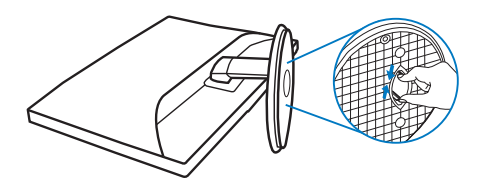

## <sup>2</sup> Odstranite podnožje

Pogoji:

- • Za standardno nameščanje v skladu zVESA
- 1. Odstranite 3 pokrovčke vijakov.

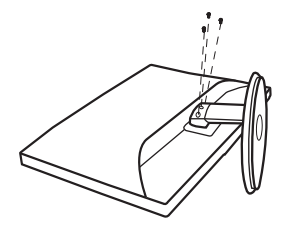

2. Odvijte 3 vijake in nato snemite podnožje z monitorja.

# $\bigoplus$  Opomba

 $\overline{Z}$ a monitor so ustrezne pritrditve 100 x 100 mm združljive s standardomVESA.

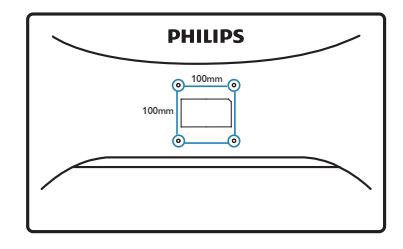

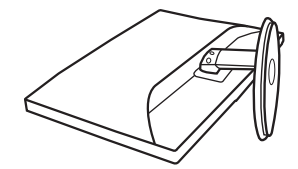

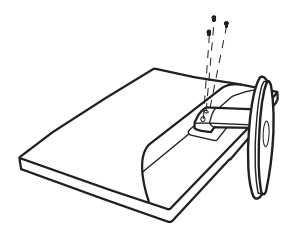

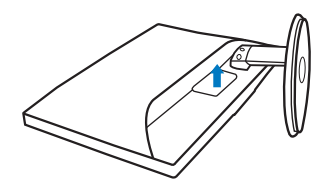

# <span id="page-10-0"></span>3. Informacije o izdelku

#### 3.1 Smartimage Lite

#### Kaj je to?

SmartImage Lite s pomočjo dinamičnega prilagajanja svetlosti, kontrasta, barv in ostrine v realnem času ponuja prednastavitve optimizacije zaslona za različne vrste vsebin. Če delate s tekstovnimi aplikacijami, prikazujete slike ali gledate video, Philips SmartImage Lite omogoči odlično optimizacijo učinkovitosti zaslona.

#### 2 Zakaj to potrebujem?

Od vašega monitorja pričakujete, da kar najbolje prikazuje vse vrste vsebin; programska oprema SmartImage Lite dinamično in v realnem času prilagaja svetlost, kontrast, barvo in ostrino, ter vam tako omogoči najboljše doživetje monitorja.

#### **B** Kako deluje?

SmartImage Lite je ekskluzivna in izjemno napredna Philipsova tehnologija, ki analizira vsebino, ki se prikazuje na vašem zaslonu. Glede na scenarij, ki ga izberete sami, Smartlmage Lite dinamično izboljša kontrast, nasičenost barv ter ostrino slik za izboljšanje vsebin, ki jih prikazuje – vse to v realnem času in s pritiskom na en sam gumb.

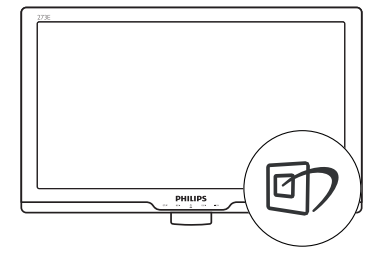

- 1. Pritisnite <sup>1</sup>2 za zagon zaslonskega prikaza SmartImage Lite;
- 2. Pritiskajte<sup>r</sup> za preklapljanje med »Standard« (Standardno), »Internet«, »Game« (Igre).
- 3. Zaslonski prikaz Smartlmage Lite bo na zaslonu ostal še 5 sekund, za potrditev pa lahko tudi pritisnete »OK« (V redu).
- 4. Ko je omogočena možnost Smartimage Lite, se sRGB shema samodejno onemogoči. Če želite uporabljati shemo sRGB, morate s pomočjo gumba na sprednji strani monitorja onemogočiti možnost Smartlmage Lite.

Poleg uporabe gumba  $\Box$  za pomikanje navzdol lahko za izbiro načina uporabite tudi gumba  $\blacktriangledown$   $\blacktriangle$ ter nato pritisnete »**OK**« **(V redu)** za potrditev izbire in izhod iz zaslonskega prikaza Smartlmage Lite.

<span id="page-11-0"></span>Izbirate lahko med tremi načini: Standard (Standardno), Internet, Game (Igre).

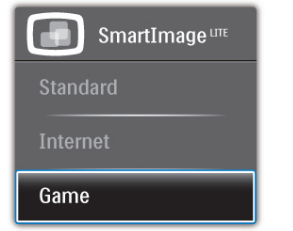

- Standard (Standardno): Poudari besedilo in zmanjša svetlost za boljšo berljivost in manjše naprezanje oči.Ta način občutno izboljša berljivost in produktivnost pri delu s preglednicami, PDF datotekami, skeniranimi članki ali ostalimi splošnimi pisarniškimi aplikacijami.
- Internet: Ta profil združuje nasičenost barv, dinamičen kontrast in izboljšave ostrine za neverjetno čisto prikazovanje fotografij in ostalih slik z živimi barvami – brez dodatnih komponent in brez bledih barv.
- Game (Igre): Vključi vezje prekomernega delovanja za boljšo odzivnost, zmanjša zabrisane robove hitro premikajočih se predmetov na zaslonu, izboljša razmerje kontrasta za svetlo in temno shemo – ta profil zagotavlja najboljše doživetje za igralce.

# 3.2 SmartContrast

# 1 Kaj je to?

Edinstvena tehnologija, ki dinamično analizira prikazano vsebino in samodejno optimizira kontrastno razmerje LCD monitorja za najboljšo jasnost in uživanje v gledanju; tako boste deležni večje osvetlitve ozadja za bolj jasne, ostrejše in svetlejše slike ali manjše osvetlitve ozadja za jasen prikaz slik na temnih podlagah.

# 2 Zakaj to potrebujem?

Ker za vsako vrsto vsebine želite najboljšo jasnost in udobje pri gledanju. SmartContrast dinamično nadzira kontrast in prilagaja osvetlitev ozadja za jasen, oster in svetel prikaz videa in iger ali za jasno in berljivo prikazovanje besedila pri pisarniškem delu. Obenem pa ta tehnologija znižuje energijsko porabo monitorja, tako da obenem privarčujete na energijskih stroških ter podaljšate življenjsko dobo vašega monitorja.

# **B** Kako deluje?

Ko aktivirate SmartContrast, bo ta v realnem času analiziral prikazano vsebino in prilagodil barve ter intenzivnost osvetlitve ozadja.Ta funkcija bo dinamično izboljšala kontrast za boljše doživetje zabave, ko gledate filme ali igrate igre.

#### <span id="page-12-0"></span>3.3 Philips SmartControl Lite

Philipsova nova programska oprema SmartControl Lite omogoča, da monitor nadzorujete prek preprostega zaslonskega grafičnega vmesnika. Zapletene prilagoditve so stvar preteklosti, saj vas ta uporabniku prijazna programska oprema vodi skozi fino prilagajanje ločljivosti, nastavitev barv, nastavitev ure/faze, nastavitev bele točke RGB itd.

Ta programska oprema je podprta z najnovejšo tehnologijo jedrnih algoritmov za hitro procesiranje in odziv, združljiva je z Windows 7, privlačna na pogled, temelji na ikonah in bo vaše doživetje monitorjev Philips dvignila na povsem novo raven!

#### 1 Namestitev

- Sledite navodilom in dokončajte namestitev.
- Program lahko zaženete po končani namestitvi.
- Če program želite zagnati kasneje, to lahko storite s klikom na bližnjico na namizju ali v orodni vrstici.

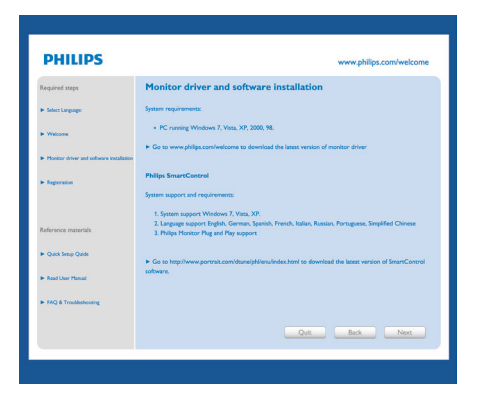

#### Čarovnik ob prvem zagonu

- Ob prvem zagonu po namestitvi SmartControl Lite se bo samodejno zagnal čarovnik.
- Čarovnik vas bo po korakih vodil skozi prilagoditev lastnosti vašega monitorja.
- Kasneje lahko čarovnika zaženete tudi preko menija vtičnika.
- Še več možnosti pa lahko brez čarovnika prilagodite preko standardnega podokna.

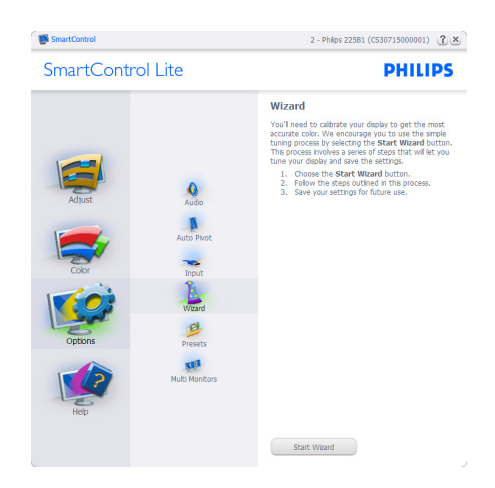

#### **2** Začetek s standardnim podoknom:

#### Adjust (Prilagoditveni) meni:

- Adjust (Prilagoditveni) meni vam omogoča prilagajanje Brightness (svetlosti), Contrast (kontrasta), Focus (fokusa), Position (položaja) in Resolution (ločljivosti).
- • Za prilagoditve lahko sledite navodilom.
- Cancel (Prekliči) opomni uporabnika, če želi preklicati namestitev.

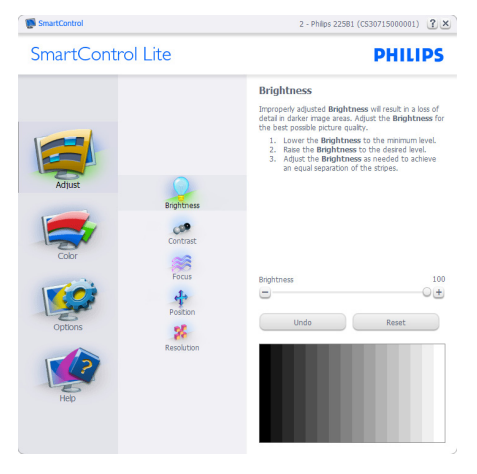

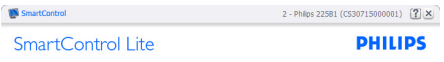

Contrast

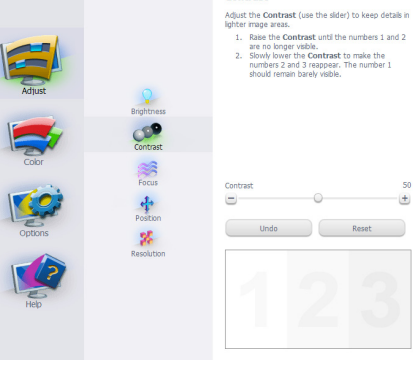

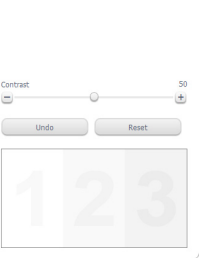

**DHILIDS** 

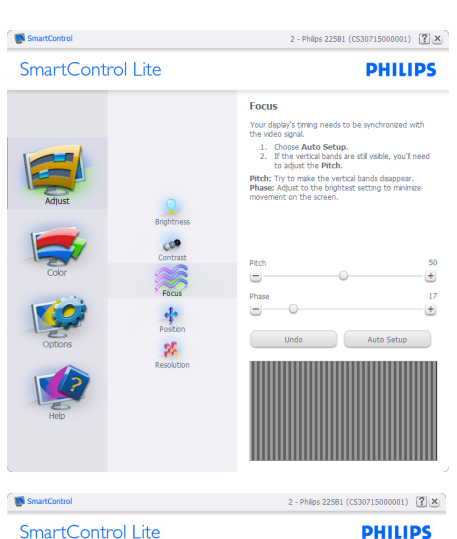

SmartControl Lite

Brightness **Contras** 小路

 $\mathbf{z}_c$ 

**COP**<br>Contra

大学

- Position Use the **Position** buttons to center the image on<br>your display. Using this tool, you can position the image<br>up, down, left, or right.<br>1. Use the Up/Down buttons to center the image<br>writing to writing
- 1. Use the Up/Down buttons to center the mage<br>verticaly.<br>2. Use the Left/Right buttons to center the image
- 

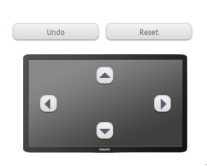

**State Control** 

SmartControl Lite

2 - Philips 22581 (CS30715000001)  $[2] \times$ **PHILIPS** 

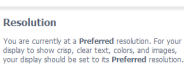

The superior of the set of the Frederica Testation.<br>The preferred button to change your resolution to<br>on the Preferred button to change your resolution to<br>Preferred.

El Enable Resolution Notifier

Picture Format<br>□ 4:3 aspect ratio

Preferred

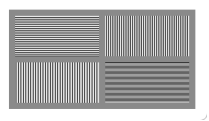

#### Color (Barvni) meni:

- Color (Barvni) meni vam omogoča prilagajanje RGB-ja, Black Level (ravni črnine),White Point (bele točke), Color Calibration (kalibracije barv) in SmartImage Lite (podrobnosti si oglejte v poglavju SmartImage Lite).
- Za prilagoditve lahko sledite navodilom.
- Glejte spodnjo tabelo za elemente podmenija, glede na vrsto vhoda.
- Primer Color Calibration (kalibracije barv)

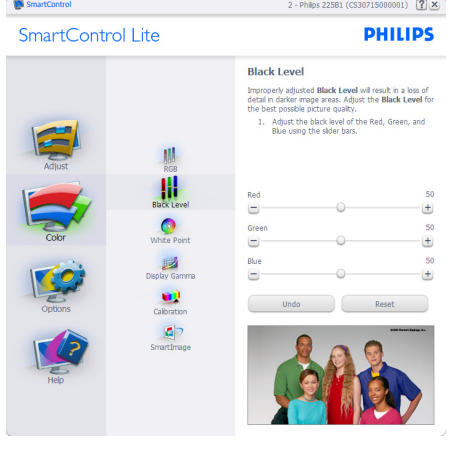

SmartControl SmartControl Lite

2 - Philips 225B1 (CS30715000001) [7] X

**PHILIPS** 

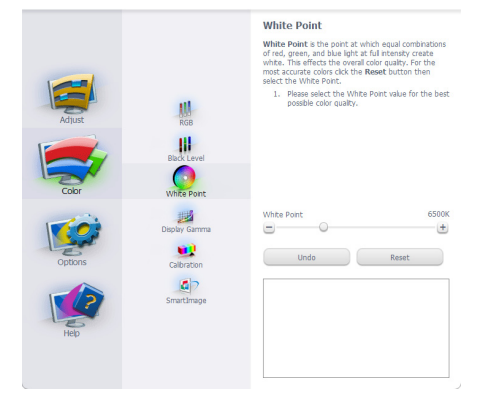

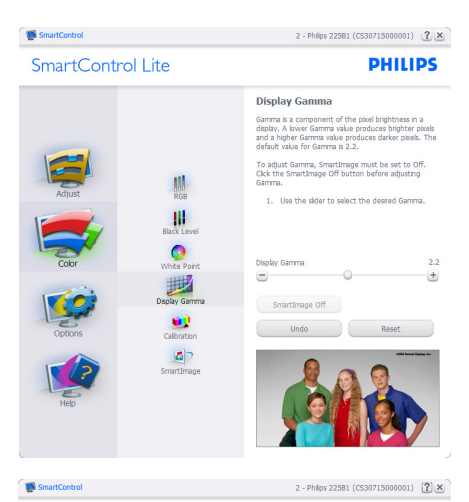

SmartControl Lite

**PHILIPS** 

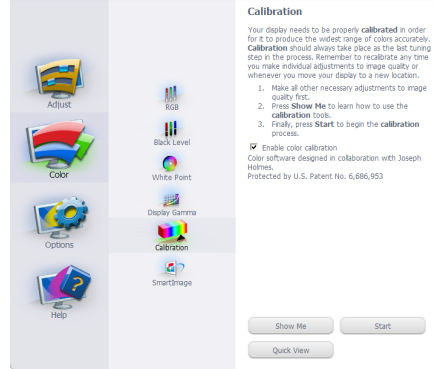

- 1. »Show Me« (Pokaži mi) zažene vodič za kalibracijo barv.
- 2. Start zažene zaporedje kalibracije barv, ki poteka v 6 korakih.
- 3. QuickView (Hitri pogled) prikaže sliko pred/ po posegu.
- 4. Za vrnitev v domače podokno za nastavitve Color (barv) kliknite gumb Cancel (Prekliči).
- 5. Omogoči kalibracijo barv privzeto je omogočena. Če možnost ni odkljukana, kalibracija barv ni mogoča, gumba za zagon in hitri pogled pa sta zasenčena.
- 6. V kalibracijskem zaslonu je potrebno imeti informacije o patentu.

#### Prva barva kalibracijskega zaslona:

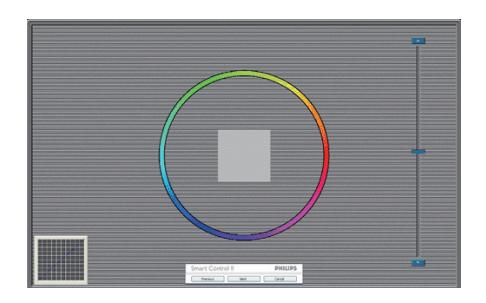

- Gumb Previous (Nazaj) je do drugega zaslona onemogočen.
- Gumb Next (Naprej) vas premakne na naslednjo tarčo (skupaj 6 tarč).
- Zadnji gumb Next (Naprej) vas premakne v podokno File>Presets (Datoteka>Prednastavitve).
- Gumb Cancel (Prekliči) zapre uporabniški vmesnik in se vrne na stran z vtičniki.

#### SmartImage Lite

Uporabniku omogoča spreminjanje nastavitev za boljši prikaz glede na vsebino na zaslonu.

Ko je nastavljena možnost Entertainment (Zabava), sta SmartContrast in SmartResponse omogočena.

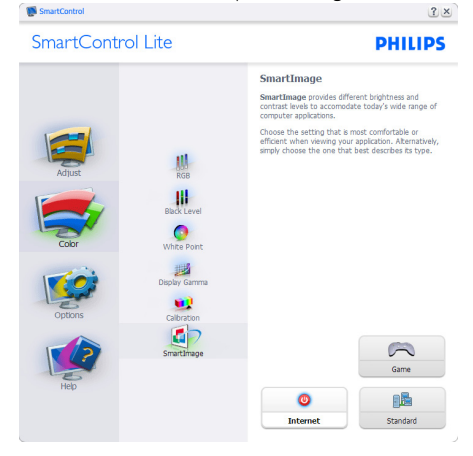

Options>Preferences (Možnosti>Nastavitve) - Aktivno samo, če iz spustnega menija Options (Možnosti) izberete Preferences (Lastnosti). Na nepodprtem zaslonu, ki je zmožen DDC/CI, sta na voljo samo zavihka Help (Pomoč) in Options (Možnosti).

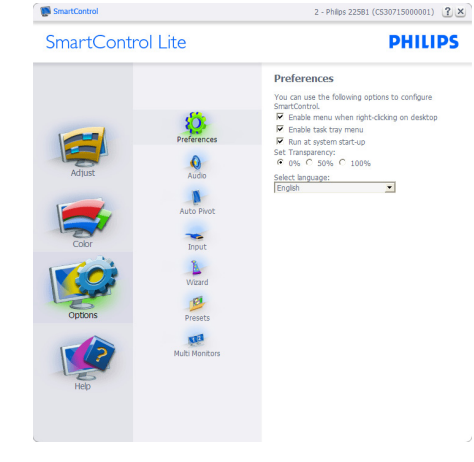

- Prikaz trenutnih nastavitev.
- Odkljukano polje omogoči funkcijo. Potrditveno polje je lahko odkljukano ali ne.
- Možnost Enable Context Menu on desktop (Omogoči kontekstni meni na namizju) je privzeto odkljukana (omogočena). Enable Context menu (Omogoči kontekstni meni) prikaže izbire SmartControl Lite za možnosti Select Preset (Izberi prednastavitev) inTune Display (Prilagodi zaslon) v meniju desnega klika na namizju. Disabled (Onemogočeno) odstrani SmartControl Lite iz kontekstnega menija ob desnem kliku.
- Možnost Enable Task Tray icon (Omogoči ikono v opravilni vrstici) je privzeto odkljukana (omogočena). Enable Context menu (Omogoči kontekstni meni) prikaže meni opravilne vrstice za SmartControl Lite. Desni klik na ikono v opravilni vrstici prikaže menijske možnosti za Help (Pomoč), Technical Support (Tehnična podpora), Check for Update (Preveri za posodobitve), About (Vizitka) in Exit (Izhod). Ko je možnost Enable task tray menu (Omogoči meni opravilne vrstice) onemogočena, bo ikona opravilne vrstice prikazovala samo EXIT (IZHOD).
- Možnost Run at Startup (Zaženi ob zagonu) je privzeto odkljukana (omogočena). Če je možnost onemogočena, se Smar tControl Lite ne bo zagnal ob zagonu sistema, niti ne bo v opravilni vrstici. Edini način za zagon SmartControl Lite je bodisi s pomočjo bližnjice na namizju ali iz programske datoteke. Kakršna koli nastavitev za zagon ob zagonu sistema se ne bo naložila, če je to polje prazno (onemogočeno).
- Omogočenje načina prosojnic (Windows 7, Vista, XP). Privzeto je 0 % oz. neprosojno.

Options>Input (Možnosti>Vhod) - Aktivno samo, če iz spustnega menija Options (Možnosti) izberete Input (Vhod). Na nepodprtem zaslonu, ki je zmožen DDC/CI, sta na voljo samo zavihka Help (Pomoč) in Options (Možnosti).Vsi ostali zavihki SmartControl Lite niso na voljo.

Options>Audio (Možnosti>Zvok) - Aktivno samo, če iz spustnega menija Options (Možnosti) izberete Audio (Zvok). Na nepodprtem zaslonu, ki je zmožen DDC/ CI, sta na voljo samo zavihka Help (Pomoč) in Options (Možnosti).

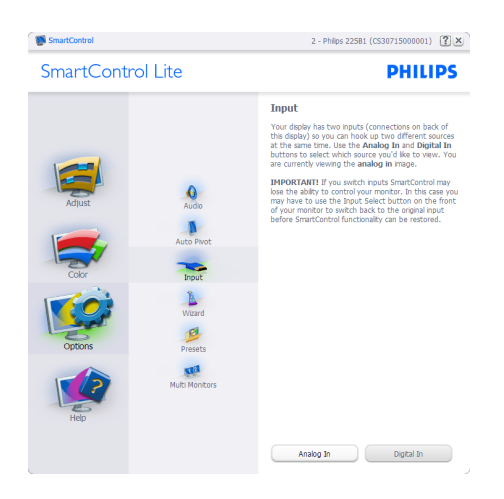

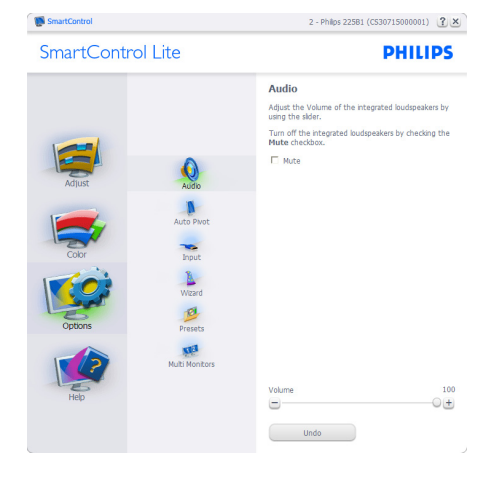

- Prikaz podokna z navodili za vir in trenutnimi nastavitvami vhodnega vira.
- Na zaslonih z eno možnostjo vhoda to podokno ni vidno.

#### Help>User Manual (Pomoč>Uporabniški

priročnik) - Aktivno samo, če iz spustnega menija Help (Pomoč) izberete User Manual (Uporabniški priročnik). Na nepodprtem zaslonu, ki je zmožen DDC/CI, sta na voljo samo zavihka Help (Pomoč) in Options (Možnosti).

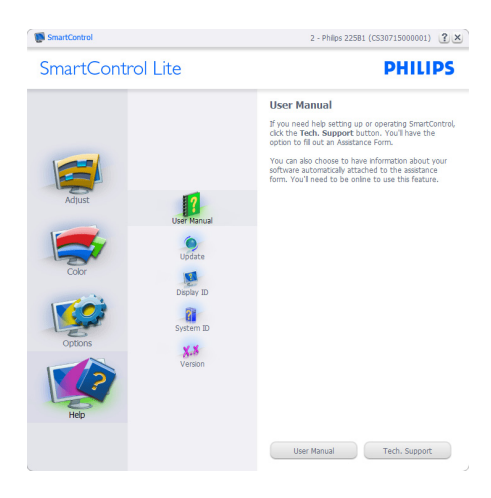

Help>Version (Pomoč>Različica) - Aktivno samo, če iz spustnega menija Help (Pomoč) izberete Version (Različica). Na nepodprtem zaslonu, ki je zmožen DDC/CI, sta na voljo samo zavihka Help (Pomoč) in Options (Možnosti).

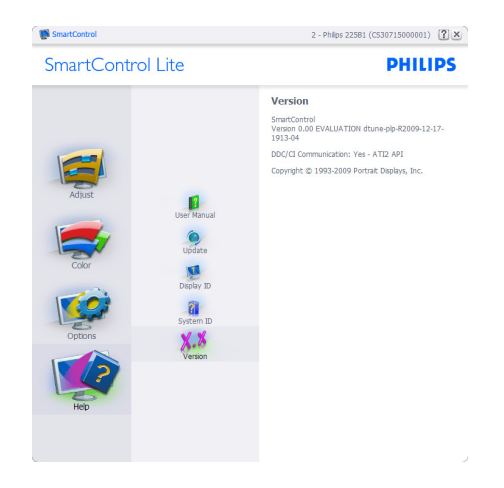

#### Kontekstni meni občutljivosti

Kontekstni meni občutljivosti je privzeto omogočen. Če ste v podoknu Options>Preferences (Možnosti>Nastavitve) izbrali Enable Context Menu (Omogoči kontekstni meni), potem bo ta meni viden.

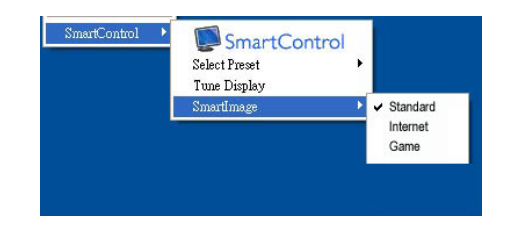

Kontekstni meni ima štiri vnose:

- SmartControl Lite Ko izberete to možnost, se prikaže zaslon z vizitko.
- Select Preset (Izberite prednastavitev) Ponudi hierarhični meni shranjenih prednastavitev, ki so na voljo za takojšnjo uporabo. Kljukica označuje trenutno izbrano prednastavitev. Iz spustnega menija lahko prikličete tudi Factory Preset (Tovarniška prednastavitev).
- • Tune Display (Prilagajanje zaslona) Odpre nadzorno ploščo za SmartControl Lite.
- SmartImage Lite Preveri trenutne nastavitve, Standard (Standardno), Internet, Game (Igre).

#### Meni opravilne vrstice omogočen

Meni opravilne vrstice lahko prikažete z desnim klikom na ikono SmartControl Lite v opravilni vrstici. Levi klik bo zagnal aplikacijo.

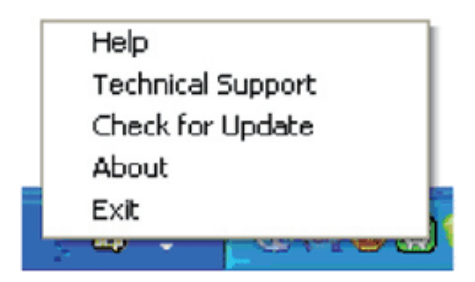

Opravilna vrstica ima pet vnosov:

- Help (Pomoč) Dostop do datoteke z User Manual (uporabniškim priročnikom): Odpre User Manual (uporabniški priročnik) v privzetem brskalniku.
- Technical Support (Tehnična podpora) -Prikaže stran s tehnično podporo.
- Check for Update (Preveri za posodobitve) - Preusmeri uporabnika na PDI Landing in preveri uporabnikovo različico s trenutno najnovejšo.
- About (Vizitka) Prikaz podrobnih informacij: različica izdelka, informacije o izdaji in ime izdelka.
- Exit (Izhod) Zapre SmartControl Lite.

Za ponovni zagon SmartControl Lite bodisi izberite SmartControl Lite iz menija Program, dvokliknite ikono na namizju ali ponovno zaženite sistem.

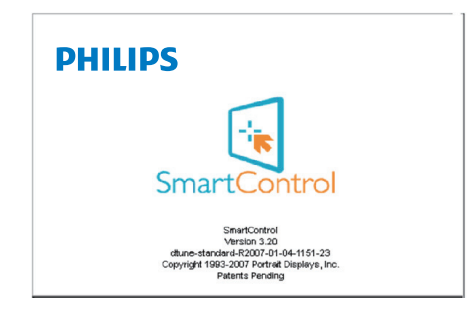

#### Meni opravilne vrstice onemogočen

Če je v nastavitvah meni opravilne vrstice onemogočen, je na voljo samo izbira EXIT (IZHOD). Če želite popolnoma odstraniti SmartControl Lite iz opravilne vrstice, v Options>Preferences (Možnosti>Nastavitve) onemogočite Run at Startup (Zaženi ob zagonu).

### <span id="page-19-0"></span>3.4 Philipsova politika o napakah pikslov za monitorje z ravnim zaslonom

Philips stremi k proizvodnji izdelkov najvišje kakovosti. Uporabljamo nekatere najrazvitejše proizvodne procese in izvajamo strog nadzor kakovosti.Vendar pa so včasih napake slikovnih pik in podslikovnih pik naTFT LCD ploščah monitorjev z ravnim ekranom neizbežne. Noben proizvajalec ne more jamčiti, da na nobeni plošči ne bo prihajalo do napak slikovnih točk, vendar pa Philips jamči, da bo popravil ali zamenjal vsak monitor s prevelikim obsegom napak, ki je pod garancijo. To obvestilo navaja različne tipe napak slikovnih točk in določa sprejemljive nivoje za vsak tip. Za garancijsko popravilo ali zamenjavo mora število napak slikovnih pik naTFT LCD plošči presegati te sprejemljive ravni. Na primer, okvarjenih ne sme biti več kot 0,0004% podslikovnih pik na monitorju. Philips je za določene tipe ali kombinacije bolj opaznih napak slikovnih točk postavil še višje standarde.Ta politika velja po celem svetu.

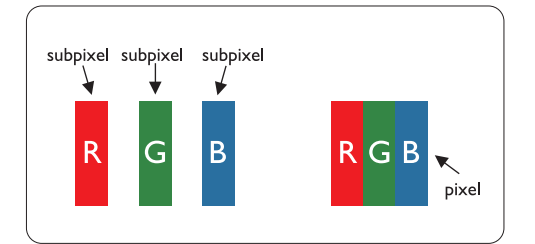

#### Slikovne točke in pod-slikovne točke

Slikovna točka ali slikovni element je sestavljen iz treh pod-slikovnih točk v osnovni rdeči, zeleni in modri barvi. Skupina mnogih slikovnih točk tvori sliko. Ko so vse pod-slikovne točke posamezne slikovne točke osvetljene, so tri barvne podslikovne točke skupno prikazane kot bela slikovna točka. Ko so vse temne, so tri barvne pod-slikovne točke skupno prikazane kot črna slikovna točka. Druge kombinacije osvetljenih in temnih podslikovnih točk so prikazane kot slikovna točka druge barve.

## Tipi napak slikovnih točk

Napake slikovnih in pod-slikovnih točk so na zaslonu prikazane na različne načine. Obstajata dve kategoriji napak slikovnih točk in več tipov napak pod-slikovnih točk v vsaki kategoriji.

#### Napake svetle pike

Napake svetle pike se pojavijo, ker so slikovne točke ali pod-slikovne točke vedno osvetljene ali »vklj.«. Svetla pika je pod-slikovna točka, ki izstopa na zaslonu, ko monitor prikazuje temne odtenke barv. Poznamo tri tipe napak svetlih pik:

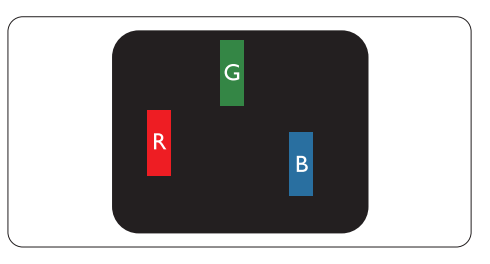

Osvetljena rdeča,zelena ali modra pod-slikovna točka

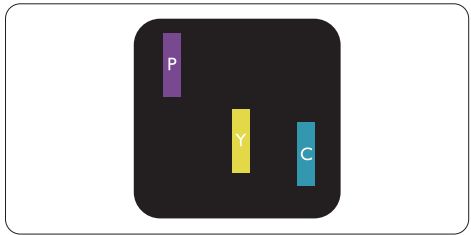

Dve sosednji osvetljeni pod-slikovni točki:

- $R$ deča + modra = škrlatno
- $R$ deča + zelena = rumeno
	- $Zelena + modra = cian$  (svetlo modro)

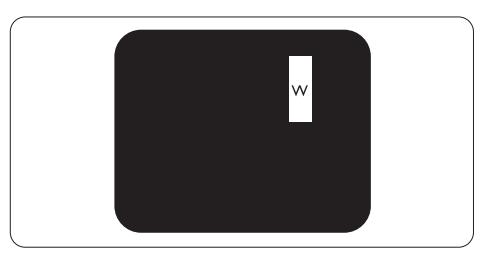

Tri sosednje osvetljene pod-slikovne točke (bela slikovna točka)

#### **Opomba**

Rdeča ali modra svetla pika mora biti več kot 50 odstotkov svetlejša od sosednje pike, medtem ko je zelena svetla pika 30 odstotkov svetlejša od sosednje pike.

#### Napake črne pike

Napake črne pike se pojavijo, ker so slikovne ali pod-slikovne točke vedno temne ali »izkl-.«. Črna pika je pod-slikovna točka, ki izstopa na zaslonu, ko monitor prikazuje svetle odtenke barv. Poznamo naslednje tipe napak črnih pik:

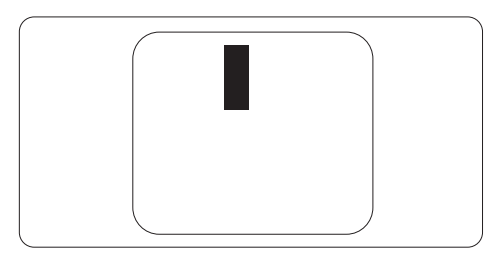

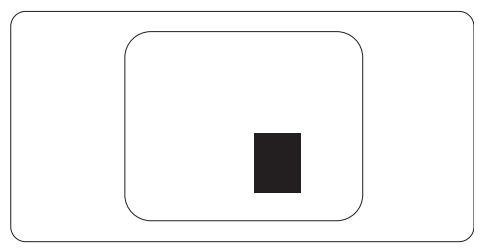

#### Bližina napak slikovnih točk

Ker so napake sosednjih slikovnih in pod-slikovnih točk istega tipa lahko opaznejše, je Philips določil dopustno toleranco za bližino napak slikovnih točk.

#### Tolerance napak slikovnih točk

Da bi bili med garancijskim obdobjem upravičeni do popravila ali zamenjave zaradi napak slikovnih pik, morajo napake slikovnih ali podslikovnih pik naTFT LCD plošči monitorja Philips z ravnim zaslonom presegati dovoljene stopnje tolerance, navedene v naslednjih tabelah.

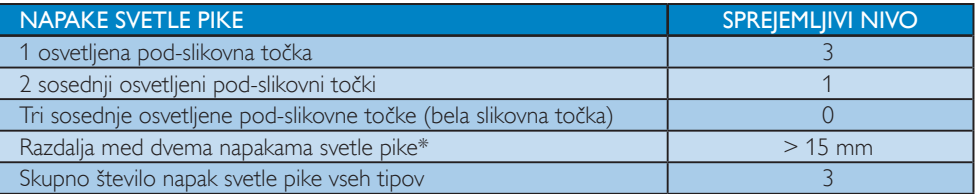

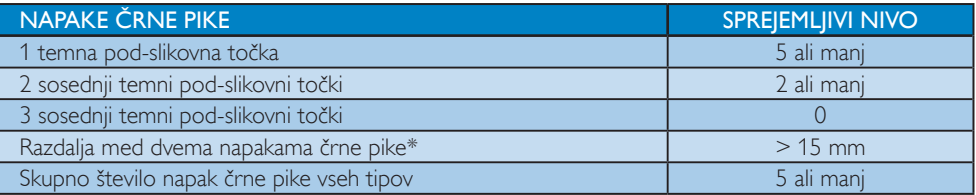

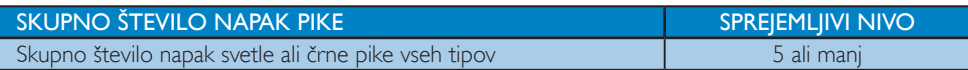

## Opomba

- 1. 1 ali 2 sosednji napaki pod-slikovnih točk  $=$  1 napaka pike
- 2. Ta monitor je skladen s standardom ISO9241-307. ( ISO 9241-307: Ergonomske zahteve, analiza in metode testiranja skladnosti za elektronske vizualne zaslone)

# <span id="page-21-0"></span>4. Tehnične specifikacije

# 273E3

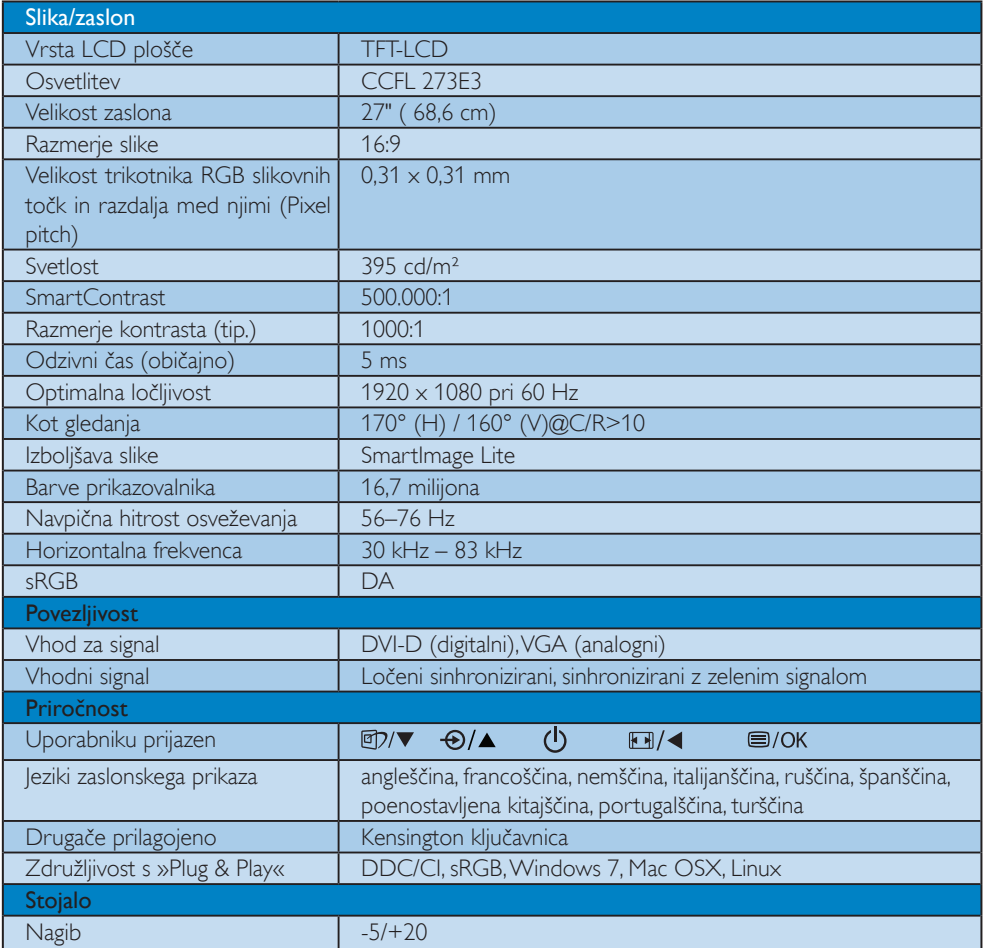

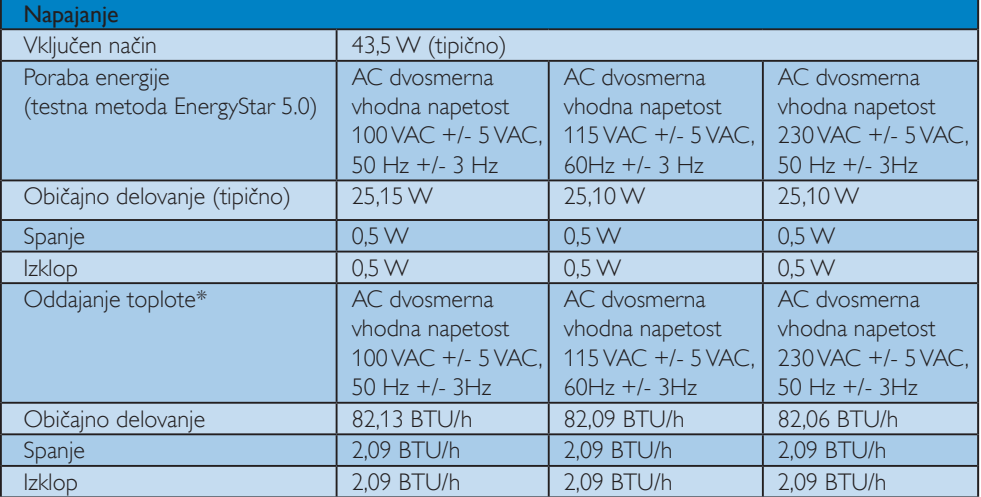

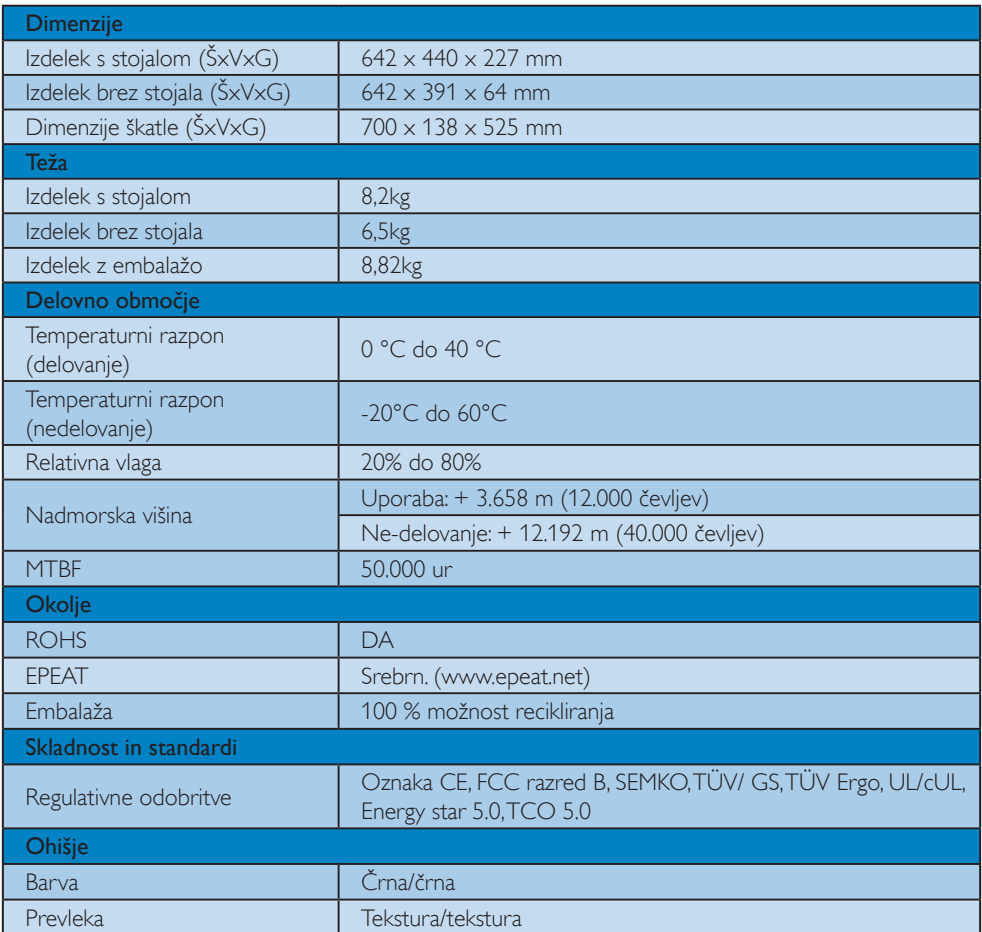

# Opomba

- 1. Zlati in srebrni EPEAT veljata le tam, kjer Philips registrira izdelek. Za stanje registracije v vaši državi obiščite www.epeat.net.
- 2. Ti podatki se lahko spremenijo brez predhodnega opozorila. Pojdite na www.philips.com/support za prenos najnovejše različice letaka.

#### <span id="page-24-0"></span>4.1 Ločljivost in prednastavljeni načini

#### **Maksimalna ločliivost**

#### Za 273E3

1920 x 1080 pri 60 Hz (analogni priklop)  $1920 \times 1080$  pri 60 Hz (digitalni vhod)

#### 2 Priporočena ločljivost

#### Za 273E3

1920 x 1080 pri 60 Hz (digitalni vhod)

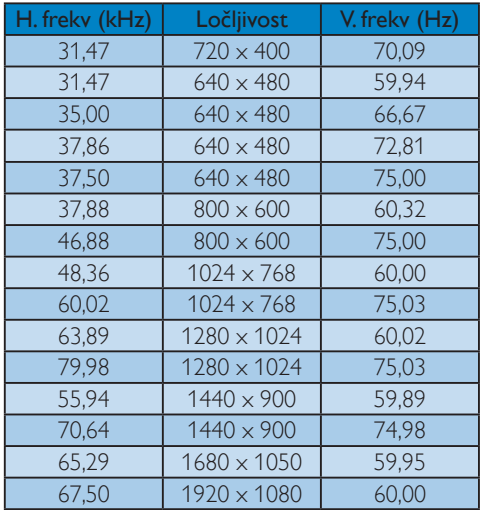

#### 4.2 Samodejno varčevanje z energijo

Če imate v računalniku nameščeno grafično kartico ali programsko opremo, skladno z VESA DPM, lahko monitor samodejno zmanjša porabo energije, ko ni v uporabi. Če sistem zazna vnos s tipkovnice, miške ali druge naprave, se bo monitor samodejno »prebudil«. Naslednja tabela prikazuje porabo energije in označevanje posamezne funkcije samodejnega varčevanja z energijo:

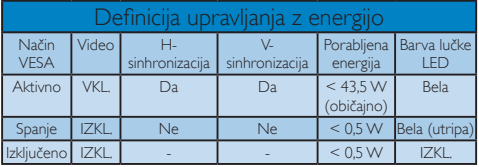

Za meritev porabe energije so uporabljene naslednje nastavitve.

Privzeta ločljivost: 1920 x 1080 Kontrast: 50% Svetlost: 395 nit Temperatura barve: 6500 k z vzorcem polne bele

## Opomba

Ti podatki se lahko spremenijo brez predhodnega opozorila.

# <span id="page-25-0"></span>5. Informacije o predpisih

#### Lead-free Product

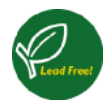

Lead free display promotes environmentally sound recovery and disposal of waste from electrical and electronic equipment.Toxic substances

like Lead has been eliminated and compliance with European community's stringent RoHs directive mandating restrictions on hazardous substances in electrical and electronic equipment have been adhered to in order to make Philips monitors safe to use throughout its life cycle.

## TCO Displays 5.0 Information

Congratulations,

Your display is designed for both you and the planet!

This display carries the TCO Certified label.This ensures that the display is designed for minimal impact on the climate and natural environment,

while offering all the performance expected from top of the line electronic products.TCO Certified is a third party verified program, where every product model is tested by an accredited independent test laboratory.TCO Certified represents one of the toughest certifications for displays worldwide.

## Some of the Usability features of the TCO Displays 5.0 requirements:

## Visual Ergonomics

Good visual ergonomics in order to improve the working environment for the user and to reduce sight and strain problems. Important parameters are:

- Light levels without color tint, Uniform color and luminance,Wide color gamut
- • Calibrated color temperature and gamma curve
- Wide luminance level, Dark black levels, Low motion blur

#### Electrical Safety

- Product fulfills rigorous safety standards Emissions
- Low alternating electric and magnetic fields emissions
- Low acoustic noise emissions
- Some of the Environmental features of the TCO Displays 5.0 requirements:
- The brand owner demonstrates corporate social responsibility and has a certified environmental management system (EMAS or ISO 14001)
- Very low energy consumption both in on- and standby mode
- Restrictions on chlorinated and brominated flame retardants, plasticizer and polymers
- Restrictions on heavy metals such as cadmium, mercury and lead (RoHS compliance)

# EPEAT

(www.epeat.net)

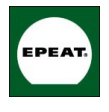

"The EPEAT (Electronic Product Environmental Assessment Tool) program evaluates computer desktops, laptops, and monitors based on 51 environmental criteria

developed through an extensive stakeholder consensus process supported by US EPA. EPEAT system helps purchasers in the public and private sectors evaluate, compare and select desktop computers, notebooks and monitors based on their environmental attributes. EPEAT also provides a clear and consistent set of performance criteria for the design of products, and provides an opportunity for manufacturers to secure market recognition for efforts to reduce the environmental impact of its products." Benefits of EPEAT

Reduce use of primary materials Reduce use of toxic materials

Avoid the disposal of hazardous waste EPEAT'S requirement that all registered products meet ENERGY STAR's energy efficiency specifications, means that these products will consume less energy throughout their life.

CE Declaration of Conformity

This product is in conformity with the following standards

EN60950-1:2006 (Safety requirement of InformationTechnology Equipment)

- EN55022:2006 (Radio Disturbance requirement of Information Technology Equipment)
- • EN55024:1998+A1:2001+A2:2003 (Immunity requirement of Information Technology Equipment)
- • EN61000-3-2:2006 (Limits for Harmonic Current Emission)
- • EN61000-3-3:1995+A1:2001+A2:2005 (Limitation ofVoltage Fluctuation and Flicker) following provisions of directives applicable
- 2006/95/EC (Low Voltage Directive)
- 2004/108/EC (EMC Directive)
- • 2005/32/EC (EuP Directive, EC No. 1275/2008 mplementing Directive for Standby and Off mode power consumption) and is produced by a manufacturing organization on ISO9000 level.
- The product also comply with the following standards.
- ISO9241-307:2008 (Ergonomic requirement, Analysis and compliance test methods for electronic visual displays)
- GS EK1-2000:2009 (GS mark requirement)
- prEN50279:1998 (Low Frequency Electric and Magnetic fields for Visual Display)
- MPR-II (MPR:1990:8/1990:10 Low Frequency Electric and Magnetic fields)
- TCO Displays 5.0 (Requirement for Environment Labeling of Ergonomics, Energy, Ecology and Emission,TCO: Swedish Confederation of Professional Employees) for TCO versions

# Energy Star Declaration

(www.energystar.gov)

This monitor is equipped with a function for saving energy which supports the VESA Display Power Management (DPM) standard.This means that the monitor must be connected to a computer which supports VESA DPM. Time settings are adjusted from the system unit by software.

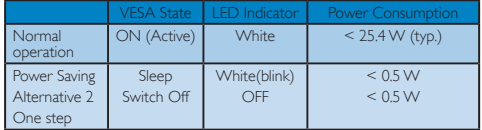

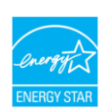

As an ENERGY STAR<sup>®</sup> Partner, we have determined that this product meets the ENERGY STAR<sup>®</sup> guidelines for energy efficiency.

# **A** Note

We recommend you switch off the monitor when it is not in use for a long time.

#### Federal Communications Commission (FCC) Notice (U.S. Only)

- $\bigoplus$  This equipment has been tested and found to comply with the limits for a Class B digital device, pursuant to Part 15 of the FCC Rules.These limits are designed to provide reasonable protection against harmful interference in a residential installation.This equipment generates, uses and can radiate radio frequency energy and, if not installed and used in accordance with the instructions, may cause harmful interference to radio communications. However, there is no guarantee that interference will not occur in a particular installation. If this equipment does cause harmful interference to radio or television reception, which can be determined by turning the equipment off and on, the user is encouraged to try to correct the interference by one or more of the following measures:
- Reorient or relocate the receiving antenna.
- Increase the separation between the equipment and receiver.
- Connect the equipment into an outlet on a circuit different from that to which the receiver is connected.
- Consult the dealer or an experienced radio/ TV technician for help.
- **O** Changes or modifications not expressly approved by the party responsible for compliance could void the user's authority to operate the equipment.

Use only RF shielded cable that was supplied with the monitor when connecting this monitor to a computer device.

To prevent damage which may result in fire or shock hazard, do not expose this appliance to rain or excessive moisture.

THIS CLASS B DIGITAL APPARATUS MEETS ALL REQUIREMENTS OFTHE CANADIAN INTERFERENCE-CAUSING EQUIPMENT REGULATIONS

#### FCC Declaration of Conformity

Declaration of Conformity for Products Marked with FCC Logo,

United States Only

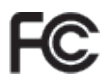

This device complies with Part 15 of the FCC Rules. Operation is subject to the following two conditions: (1) this device may not cause harmful interference, and (2) this device must accept any interference received, including interference that may cause undesired operation.

#### Commission Federale de la Communication (FCC Declaration)

Cet équipement a été testé et déclaré conforme auxlimites des appareils numériques de class B,aux termes de l'article 15 Des règles de la FCC. Ces limites sont conçues de façon à fourir une protection raisonnable contre les interférences nuisibles dans le cadre d'une installation résidentielle.

CET appareil produit, utilise et peut émettre des hyperfréquences qui, si l'appareil n'est pas installé et utilisé selon les consignes données, peuvent causer des interférences nuisibles aux communications radio.

Cependant, rien ne peut garantir l'absence d'interférences dans le cadre d'une installation par ticulière. Si cet appareil est la cause d'interférences nuisibles pour la réception des signaux de radio ou de télévision, ce qui peut être décelé en fermant l'équipement, puis en le remettant en fonction, l'utilisateur pourrait essayer de corriger la situation en prenant les mesures suivantes:

- Réorienter ou déplacer l'antenne de réception.
- Augmenter la distance entre l'équipement et le récepteur.
- Brancher l'équipement sur un autre circuit que celui utilisé par le récepteur.
- Demander l'aide du marchand ou d'un technicien chevronné en radio/télévision.

 $\bigcirc$  Toutes modifications n'ayant pas reçu l'approbation des services compétents en matière de conformité est susceptible d'interdire à l'utilisateur l'usage du présent équipement.

N'utiliser que des câbles RF armés pour les connections avec des ordinateurs ou périphériques.

#### CET APPAREIL NUMERIQUE DE LA CLASSE B RESPECTETOUTES LES EXIGENCES DU REGLEMENT SUR LE MATERIEL BROUILLEUR DU CANADA.

#### EN 55022 Compliance (Czech Republic Only)

This device belongs to category B devices as described in EN 55022, unless it is specifiand yet the better provides the services as described in Erv bodz, anness it is specificated that it is a Class A device on the specification label. The following applies to<br>cally stated that it is a Class A of EN 55022 (r device is obliged to take all steps necessary to remove sources of interference to telecommunication or other devices.

Pokud naní na tvoovám štítku počítače uvedeno. že spadá do do třídy A podle EN 55022. spadá automaticky do třídy B podle EN 55022. Pro zařízení zařazená do třídy A (chranné pásmo 30m) podle EN 55022 platí následující. Dojde-li k rušení telekomunikačních nebo jiných zařízení je uživatel povinnen provést taková opatřgní, aby rušení odstranil.

#### Polish Center for Testing and Certification **Notice**

The equipment should draw power from a socket with an attached protection circuit (a threeprong socket).All equipment that works together (computer, monitor, printer, and so on) should have the same power supply source.

The phasing conductor of the room's electrical installation should have a reserve short-circuit protection device in the form of a fuse with a nominal value no larger than 16 amperes (A).

To completely switch off the equipment, the power supply cable must be removed from the power supply socket, which should be located near the equipment and easily accessible.

A protection mark "B" confirms that the equipment is in compliance with the protection usage requirements of standards PN-93/T-42107 and PN-89/E-06251.

#### Wymagania Polskiego Centrum Badań i Certyfikacji

Wymagania Polskiego Centrum Badan i Certyfikacji<br>Urządzenie powinno być zasilane z gniazda z przyłączonym obwodem ochromnym (gniazdo z kołdiem). Współpracujące ze sobą urządzenia (komputer, monitor, drukarka) powinny być z

a vega raznego zavasni<br>Instalacja elektryczna pomieszczenia powinna zawierać w przewodzie fazowym rezerwową ochronę<br>przed zwarciami, w postaci bezpiecznika o wartości znamionowej nie większej niż 16A (amperów). velu całkowitego wyłączenia urządzenia z sieci zasilania, należy wyjąć wtyczkę kabla<br>zasilającego z gniazdka, które powinno znajdować się w pobliżu urządzenia i być łatwo dostępne. Znak bezpieczeństwa "B" potwierdza zgodność urządzenia z wymaganiami bezpieczeństwa "azykowania zawartymi w PN-93/T-42107 i PN-89/E-46251.

#### Pozostałe instrukcje bezpieczeństwa

- $\bullet$  Nie należy używać wtyczek adapterowych lub usuwać kołka obwodu ochronnego z wtyczki. Jeżeki konieczne jest użycie przedłużacza to należy użyć przedłużacza 3-żyłowego z prawidlowo połączonym przewodem ochronnym.
- $^\bullet$  System komputerowy należy zabezpieczyć przed nagłymi, chwilowymi wzrostami lub spadkami napięcią, używając eliminatora przepięć, urządzenia dopasowującego lub bezakłoceniowego źródła zasilania.
- \* Należy upewnić się, aby nic nie leżało na kablach systemu komputerowego, oraz aby kabl<br>były umieszczone w miejscu, gdzie można byłoby na nie nadeptywać lub potykać się o ni eaz aby kable nie
- · Nie należy rozlewać napojów ani innych płynów na system komputerowy. Nie należy wpychać żadnych przedmiotów do otworów systemu komputerowego, gdyż może<br>
Nie należy wpychać żadnych przedmiotów do otworów systemu komputerowego, gdyż może<br>
to spowodować pożar lub porażenie prądem, poprzez zwar
- to spowodować pożar lub porażenie prądem, poprzez zwarcie elementów wewnętrznych.<br>
\* System komputerowy powienie zrazjdować się z dala od grzejników i z źródeł ciepła. Ponadto, the rależy blokować otworów wentylacyjnych. N

#### North Europe (Nordic Countries) Information

Placering/Ventilation VARNING: FÖRSÄKRA DIG OM ATT HUVUDBRYTARE OCH UTTAG ÄR LÄTÅTKOMLIGA, NÄR DU STÄLLER DIN UTRUSTNING PÅPLATS.

#### Placering/Ventilation ADVARSEL: SØRGVED PLACERINGEN FOR,AT NETLEDNINGENS STIK OG STIKKONTAKT ER NEMTTILGÆNGELIGE.

#### Paikka/Ilmankierto VAROITUS: SIIOITA LAITE SITEN, ETTÄ VERKKOJOHTO VOIDAANTARVITTAESSA HELPOSTI IRROTTAA PISTORASIASTA.

Plassering/Ventilasjon

#### ADVARSEL:

NÅR DETTE UTSTYRET PLASSERES, MÅ DU PASSE PÅ AT KONTAKTENE FOR STØMTILFØRSEL ER LETTE Å NÅ.

#### BSMI Notice (Taiwan Only)

符合乙類資訊產品之標準

#### Ergonomie Hinweis (nur Deutschland)

Der von uns gelieferte Farbmonitor entspricht den in der "Verordnung über den Schutz vor Schäden durch Röntgenstrahlen" festgelegtenVorschriften.

Auf der Rückwand des Gerätes befindet sich ein Aufkleber, der auf die Unbedenklichkeit der Inbetriebnahme hinweist, da dieVorschriften über die Bauart von Störstrahlern nach Anlage III ¤ 5 Abs. 4 der Röntgenverordnung erfüllt sind.

Damit Ihr Monitor immer den in der Zulassung geforderten Werten entspricht, ist darauf zu achten, daß

- 1. Reparaturen nur durch Fachpersonal durchgeführt werden.
- 2. nur original-Ersatzteile verwendet werden.
- 3. bei Ersatz der Bildröhre nur eine bauar tgleiche eingebaut wird.

Aus ergonomischen Gründen wird empfohlen, die Grundfarben Blau und Rot nicht auf dunklem Untergrund zu verwenden (schlechte Lesbarkeit und erhöhte Augenbelastung bei zu geringem Zeichenkontrast wären die Folge).

Der arbeitsplatzbezogene Schalldruckpegel nach DIN 45 635 beträgt 70dB (A) oder weniger.

ACHTUNG: BEIM AUFSTELLEN DIESES GERÄTES DARAUF ACHTEN, DAß NETZSTECKER UND NETZKABELANSCHLUß LEICHT ZUGÄNGLICH SIND.

#### China RoHS

The People's Republic of China released a regulation called "Management Methods for Controlling Pollution by Electronic Information Products" or commonly referred to as China RoHS.All products including CRT and LCD monitor which are produced and sold for China market have to meet China RoHS request.

#### 中国大陆RoHS

根据中国大陆《电子信息产品污染控制管理办法》(也称为中国大陆RoHS),<br>以下部分列出了本产品中可能包含的有毒有害物质或元素的名称和含量

太寿活用之产品

显示器(液晶及CRT)

有毒有害物质或元素

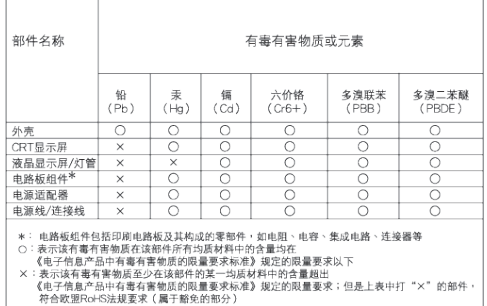

# 环保使用期限

此标识指期限 ( 十年 ), 电子信息产品中含有的 有毒有害物质或元素在正常使用的条件下不 会发生外泄或突变 , 电子信息产品用户使用该 电子信息产品不会对环境造成严重污染或对 其人身、 财产造成严重损害的期限.

#### 中国能源效率标识

根据中国大陆《能源效率标识管理办法》本显示器符合以下要求:

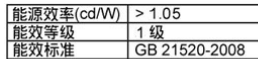

详细有关信息请查阅中国能效标识网: http://www.energylabel.gov.cn/

<span id="page-31-0"></span>Pomoč uporabnikom in garancija

IZBERITE DRŽAVO/PODROČIE ZA OGLED PODROBNOSTI O OBSEGU GARANCIJE

#### ZAHODNA EVROPA

Avstrija / Belgija / Danska / Francija / Nemčija / Grčija / Finska / Irska / Italija / Luksemburg / Nizozemska / Norveška / Por tugalska / Švedska / Švica / Španija /Velika Britanija / Poljska

#### Regija SREDNJE INVZHODNE EVROPE

Češka republika / Madžarska / Rusija / Slovaška / Slovenija /Turčija / Romunija / Bolgarija / Ukrajina / Baltik / Belorusija / Hrvaška / Estonija / Latvija / Litva / Srbija in Črna Gora

#### LATINSKA AMERIKA

Argentina / Brazilija

## SEVERNA AMERIKA

Kanada / ZDA

#### PACIFIK

Avstralija / Nova Zelandija

#### **AZIIA**

Kitajska / Hongkong / Macau / Indija / Indonezija / Koreja / Malezija / Pakistan / Filipini / Singapur / Tajvan /Tajska /Vietnam

#### AFRIKA

Južna Afrika

#### **BLIŽNJI VZHOD**

Združeni Arabski Emirati / Izrael

#### Garancijski pogoji Philips zaVzhodno Evropo do 1. Januarja 2011

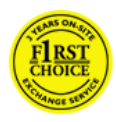

Spoštovana stranka, Hvala, da ste se odločili za nakup monitorja Philips. Vsi monitorji Philips so zasnovani in izdelani po visokih standardih. Odlikujejo jih visokokakovostno delovanje, preprosta uporaba in namestitev.V primeru težav pri namestitvi ali uporabi tega izdelka se obrnite direktno na Philipsov urad za pomoč in tako izkoristite pogoje Philipsove garancije. S to servisno garancijo imate pravico do rešitve, ki je odvisna od vašega modela, ko monitor naleti na okvaro ali napako.

#### Kaj obsega garancija?

Philipsova garancija za Zahodno Evropo velja v Andori,Avstriji, Belgiji, na Cipru, Danskem, v Franciji, Nemčiji, Grčiji, na Finskem, Irskem, v Italiji, Lihtenštajnu, Luksemburgu, Monaku, na Nizozemskem, Norveškem, Poljskem, Portugalskem, Švedskem, v Švici, Španiji inVeliki Britaniji, in sicer samo za monitorje, prvotno zasnovane, izdelane, odobrene in/ali odobrene za uporabo v teh državah.

Garancijsko kritje začne veljati na dan nakupa monitorja, do servisiranja napaka pa ste upravičeni v okviru garancijskega kritja v garancijskem obdobju 24 mesecev za modele Philips C, E,T, V in X,za modele B, P in S pa 36 mesecev.Vaše originalno potrdilo o nakupu je dokaz dneva nakupa, zato ga skrbno shranite in naj vam bo na voljo, ko boste potrebovali garancijsko storitev.

Če imate model C,E,T,V ali X, bomo monitor prevzeli na vašem naslovu, ga popravili v našem potrjenem servisnem centru in vam ga vrnili na vaš naslov v 7 delovnih dneh od dneva, ko smo ga pri vas prevzeli. Če v 10 delovnih dneh od dneva prevzema napake ne bomo mogli popraviti, boste dobili enakovreden ali boljši monitor. Nadomestni monitor je vaša last, medtem ko okvarjeni/originalni monitor obdrži Philips. Garancijsko obdobje za nadomestni monitor je enako obdobju za originalni monitor, torej 24 mesecev od datuma nakupa originalnega monitorja.

Če imate model B, P ali S, se monitor v primeru okvar, ki jih krije garancija,zamenja z vsaj enakovrednim monitorjem. Philipsov cilj je monitor zamenjati v roku 48 ur po zahtevi za garancijsko storitev, vendar pa na oddaljenih območjih, kot so npr. Islandija ali druga geografsko težko dostopna področja, Philips monitor zamenja v roku 72 ur.

Nadomestni monitor je vaša last, medtem ko okvarjeni/originalni monitor obdrži Philips. Garancijsko obdobje za nadomestni monitor je enako obdobju za originalni monitor, torej 36 mesecev od datuma nakupa originalnega monitorja.

## Kaj je izključeno?

Philipsova garancija velja pod pogojem, da z izdelkom ravnate njegovi namembnosti primerno, v skladu z uporabniškimi navodili in ob predložitvi originalnega računa ali potrdila o plačilu, na katerem so navedeni datum nakupa, ime trgovca in modela ter proizvodna številka izdelka.

Philipsova garancija ne velja:

- če so bili dokumenti kakorkoli spremenjeni ali so nečitljivi;
- če je bila številka modela ali produkcijska številka izdelka spremenjena, izbrisana, odstranjena ali je nečitljiva;
- če so izdelek popravljali ali spreminjali

nepooblaščeni servisi ali osebe;

- če je bila škoda povzročena zaradi nesreče, vključno in ne izključno zaradi strele, vode ali požara, napačne uporabe ali malomarnosti;
- če gre za težave s sprejemom, ki jih povzroča signal ali kabelski/antenski sistemi izven enote;
- če gre za okvare, nastale zaradi zlorabe ali napačne uporabe monitorja;
- če je izdelek potrebno spremeniti ali prilagoditi glede na lokalne ali nacionalne tehnične standarde, ki veljajo v določeni državi, za katero izdelek prvotno ni bil zasnovan, izdelan, potrjen in/ali odobren.Vedno preverite, ali je izdelek v določeni državi dovoljeno uporabljati.
- Upoštevajte, da za izdelke, ki prvotno niso bili zasnovani, izdelani, odobreni in/ali pooblaščeni za uporabo v državah, v katerih velja Philipsova garancija F1rst Choice, Philipsova garancija F1rst Choice ne velja.V tem primeru veljajo pogoji Philipsove globalne garancije.

#### Le en klik oddaljeni

Če se pojavijo težave, vam priporočamo, da si natančno preberete navodila za uporabo, ali pa odprete spletno stran www.philips.com/support za dodatno pomoč.

#### Le en telefonski klic oddaljeni

Da bi se izognili nepotrebnim zapletom, vam svetujemo, da natančno preberete navodila za uporabo ali obiščete spletno stran www.philips. com/support za dodatne informacije, preden se obrnete na Philipsov urad za pomoč.

Za hitro reševanje težave pripravite naslednje podatke, preden se obrnete na Philipsov urad za pomoč:

- Philipsovo številko tipa
- Philipsovo serijsko številko
- Datum nakupa (morda bo potrebna kopija računa)
- Procesor za okolje osebnega računalnika:
	- o CPE in ime grafične kartice ter različica gonilnika:
	- <sup>o</sup> Operacijski sistem
	- <sup>o</sup> Uporabljena aplikacija

Druge nameščene kartice

Postopek bo opravljen še hitreje, če pripravite naslednje podatke:

- • Dokazilo o nakupu, na katerem je: datum nakupa, ime trgovca, model in serijska številka izdelka.
- • Poln naslov, na katerim je potrebno prevzeti okvarjeni monitor in kamor je treba dostaviti nadomestnega.

Philipsovi uradi za pomoč so po vsem svetu. Kliknite tukaj za dostop do kontaktnih informacij.

Z nami se lahko povežete tudi preko: Spletnega mesta: http://www.philips.com/support

Kontaktne informacije za regijo Zahodne Evrope:

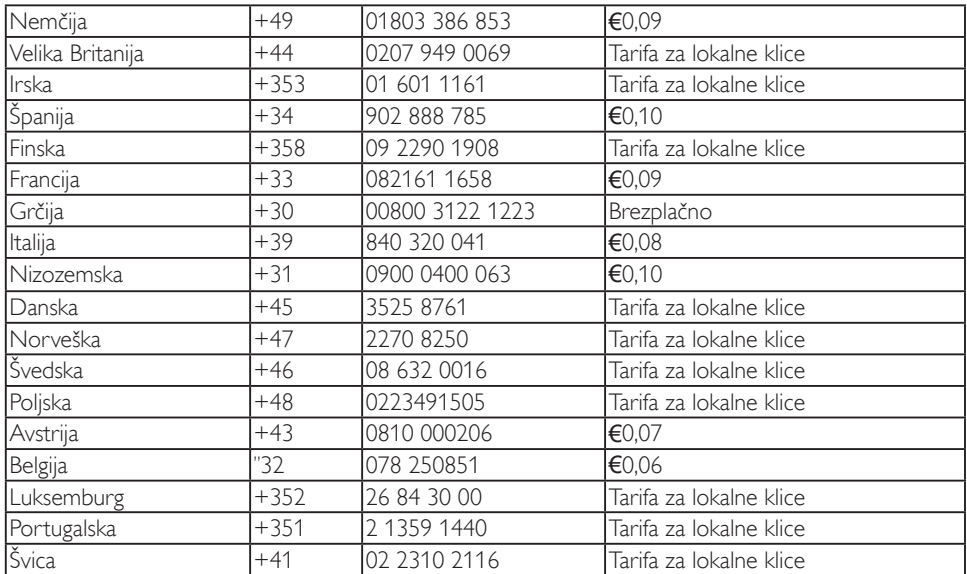

## Garancija v Srednji inVzhodni Evropi

## Spoštovana stranka,

Hvala, da ste se odločili za nakup monitorja Philips. Vsi monitorji Philips so zasnovani in izdelani po visokih standardih. Odlikujejo jih visokokakovostno delovanje, preprosta uporaba in namestitev.V primeru težav pri namestitvi ali uporabi tega izdelka se obrnite direktno na Philipsov urad za pomoč in tako izkoristite pogoje Philipsove garancije. S to servisno garancijo imate pravico do rešitve, ki je odvisna od vašega modela, ko monitor naleti na okvaro ali napako.

## Kaj obsega garancija?

Ta Philipsova garancija v Srednji inVzhodni Evropi velja v Češki republiki, na Madžarskem, v Rusiji, na Slovaškem, v Sloveniji,Turčiji, Romuniji, Bolgariji, Ukrajini, Baltskih državah, Srbiji in Črni Gori, na Hrvaškem za monitorje v originalni izvedbi, ki so bili izdelani in potrjeni in/ali odobreni za uporabo v teh državah.

Garancijsko kritje začne veljati na dan nakupa monitorja, do servisiranja napaka pa ste upravičeni v okviru garancijskega kritja v garancijskem obdobju 24 mesecev za modele Philips C, E,T, V in X,za modele B, P in S pa 36 mesecev.Vaše originalno potrdilo o nakupu je dokaz dneva nakupa,zato ga skrbno shranite in naj vam bo na voljo, ko boste potrebovali garancijsko storitev.

Monitor lahko dostavite na naslov našega potrjenega servisnega centra ali pa bomo monitor prevzeli na vašem naslovu, to pa je odvisno od regije, kjer živite. Ko je monitor popravljen, ga lahko prevzamete ali pa vam ga bomo dostavili na vaš naslov v roku 10 delovnih dni od dneva, ko smo prejeli okvarjene enote.

Če v 10 delovnih dneh od dneva prevzema napake ne bomo mogli popraviti, boste dobili enakovreden ali boljši monitor.

Nadomestni monitor je vaša last, medtem ko okvarjeni/originalni monitor obdrži Philips. Za nadomestni monitor velja enaka garancija kot za originalnega.

# Kaj je izključeno?

Ta Philipsova garancija velja pod pogojem, da z izdelkom ravnate njegovi namembnosti primerno, v skladu z uporabniškimi navodili, in ob predložitvi originalnega računa ali potrdila o plačilu, na katerem so navedeni datum nakupa, ime trgovca in model ter produkcijska številka izdelka.

Philipsova garancija ne velja:

- če so bili dokumenti kakorkoli spremenjeni ali so nečitljivi;
- če je bila številka modela ali produkcijska številka izdelka spremenjena, izbrisana, odstranjena ali je nečitljiva;
- če so izdelek popravljali ali spreminjali nepooblaščeni servisi ali osebe;
- Če je bila škoda povzročena zaradi nesreče, vključno in ne izključno zaradi strele, vode ali požara, napačne uporabe ali malomarnosti.
- če gre za težave s sprejemom, ki jih povzroča signal ali kabelski/antenski sistemi izven enote;
- če gre za okvare, nastale zaradi zlorabe ali napačne uporabe monitorja;
- če je izdelek potrebno spremeniti ali prilagoditi glede na lokalne ali nacionalne tehnične standarde, ki veljajo v določeni državi, za katero izdelek prvotno ni bil zasnovan, izdelan, potrjen in/ali odobren.Vedno preverite, ali je izdelek v določeni državi dovoljeno uporabljati.

Pod to garancijo izdelek ni okvarjen v primeru, da so spremembe nujno potrebne za ustreznost izdelka z lokalnimi ali državnimi tehničnimi standardi, veljavnimi v državah, za katere izdelek ni bilo prvotno zasnovan in/ali izdelan.Vedno preverite, ali je izdelek v določeni državi dovoljeno uporabljati.

#### Le en klik oddaljeni

Če se pojavijo težave, vam priporočamo, da si natančno preberete navodila za uporabo ali garancijsko kartico, ali pa odprete spletno stran www.philips.com/support za dodatno pomoč.

#### Le en telefonski klic oddaljeni

Na uradni garancijski kartici, ki ste jo prejeli na dan nakupa, poiščite kontaktne podatke najbližjega pooblaščenega servisa.

Če ta ni na voljo, preverite stike v svoji državi, ki so navedeni spodaj.

Da se izognete nepotrebnim nevšečnostim, skrbno preberite navodila za uporabo, preden se povežete z našimi distributerji ali informacijskimi centri.

Če vaš izdelek znamke Philips ne deluje pravilno ali je okvarjen, se povežite s svojim trgovcem Philipsovih izdelkov ali neposredno s Philipsovim servisom ali informacijskim centrom za stranke.

Spletnega mesta: http://www.philips.com/support

### KDO JE POKRIT?

Za garancijski servis morate predložiti dokazilo o nakupu. Za dokazilo o nakupu se smatra prodajno potrdilo ali drug dokument, ki dokazuje vaš nakup. Pripnite ga na uporabniški priročnik in ju imejte pri roki.

#### KAJ JE POKRITO?

Garancija postane veljavna na dan nakupa izdelka. V naslednjih dveh letih bomo dele brezplačno popravili ali zamenjali. Po preteku dveh let od dneva nakupa vam bomo za popravilo ali zamenjavo zaračunali stroške materiala in dela.

Garancija za vse dele, vključno s popravljenimi ali zamenjanimi, velja za originalno garancijsko obdobje. Ko garancija za originalni izdelek poteče, poteče tudi garancija za vse zamenjane ali popravljene izdelke in dele.

#### KAJ JE IZVZETO?

Vaša garancija ne pokriva:

stroškov dela za namestitev ali nastavitev izdelka, regulacijo uporabniških kontrol izdelka ter namestitev ali popravilo antenskih sistemov, ki niso del izdelka.

popravila izdelka in/ali zamenjave delov zaradi napačne uporabe, nesreče, nepooblaščenega popravila ali drugih vzrokov, ki niso pod nadzorom podjetja Philips Consumer Electronics. težav s sprejemom, ki jih povzroča signal ali kabelski/antenski sistemi izven enote.

izdelka, ki ga je potrebno spremeniti ali prilagoditi zavoljo uporabe v državi, za katero ni bil zasnovan, izdelan, potrjen in/ali odobren, ali popravila izdelka, poškodovanega zaradi teh sprememb.

naključne ali posledične škode zaradi uporabe tega izdelka. (Nekatere zvezne države ne dovoljujejo izključitve naključne ali posledične škode; v tem primeru zgornja izključitev za vas ne velja.To vključuje, vendar ni omejeno na, posneto gradivo, zaščiteno z avtorskimi pravicami ali ne.) če je bila številka modela ali produkcijska številka izdelka spremenjena, izbrisana, odstranjena ali je

nečitljiva;

# Kie je SERVIS NA VOLIO?

Garancijski servis je na voljo v vseh državah, kjer izdelek uradno distribuira podjetje Philips Consumer Electronics.V državah, kjer izdelka ne distribuira podjetje Philips Consumer Electronics, vam servis poskuša zagotoviti lokalna Philipsova servisna organizacija (kar pa se lahko zavleče v primeru, da ustrezni rezervni deli ali tehnični priročniki niso takoj razpoložljivi).

## Kje LAHKO DOBIM DODATNE INFORMACIJE?

Za dodatne informacije se obrnite na Philipsov center za pomoč uporabnikom na številki (877) 835-1838 (samo v ZDA) ali (919) 573-7855.

#### Preden zaprosite za servis...

Preden zaprosite za servis, preberite uporabniški priročnik. Mogoče je potrebna samo regulacija omenjenih kontrol. GARANCIJSKI SERVISV ZDA, PORTORIKU IN NA DEVIŠKIH OTOKIH...

Za pomoč glede izdelka in postopke servisiranja pokličite spodaj navedeno telefonsko številko Philipsovega centra za pomoč uporabnikom:

Philipsov center za pomoč uporabnikom (877) 835-1838 ali (919) 573-7855

(V ZDA, Portoriku in na Deviških otokih so vse predpisane garancije, vključno s predpisanimi garancijami o trgovski kakovosti in ustreznosti

določenemu namenu, časovno omejene na obdobje te pogodbene garancije. Nekatere zvezne države ne dovoljujejo omejitev trajanja predpisane garancije; v tem primeru ta omejitev za vas ne velja.)

## GARANCIJSKI SERVISV KANADI...

Pokličite Philips na številko: (800) 479-6696

V skladišču podjetja Philips Canada ali na pooblaščenem servisnem centru vam bodo dve leti na voljo brezplačni rezervni deli in brezplačno delo.

(V Kanadi ta garancija nadomešča vse ostale garancije. Druge garancije niso pogodbene ali predpisane, vključno s predpisanimi garancijami o trgovski kakovosti in ustreznosti določenemu namenu. Philips pod nobenimi pogoji ne odgovarja za neposredno, posredno, posebno, naključno ali posledično škodo zaradi kakršnegakoli razloga, četudi je bil predhodno obveščen o tej možnosti.) NE POZABITE ... Zabeležite številko modela in serijsko številko izdelka.

## ŠT. MODELA

# SERIJSKA ŠT.

Ta garancija vam zagotavlja določene pravne pravice. Lahko vam pripadajo tudi druge pravice, značilne za določeno zvezno državo/provinco.

Preden se obrnete na Philips, zavoljo hitrega reševanja težav pripravite naslednje podatke.

- Philipsovo številko tipa
- Philipsovo serijsko številko
- Datum nakupa (morda bo potrebna kopija računa)
- Procesor za okolje osebnega računalnika:
	- o CPE in ime grafične kartice ter različica gonilnika:
	- <sup>o</sup> Operacijski sistem
- <sup>o</sup> Uporabljena aplikacija
- Druge nameščene kartice

Postopek bo opravljen še hitreje, če pripravite naslednje podatke:

Dokazilo o nakupu, na katerem je: datum nakupa, ime trgovca, model in serijska številka izdelka.

Polni naslov, na katerega je treba dostaviti nadomestni model.

#### Le en telefonski klic oddaljeni

Philipsovi uradi za pomoč so po vsem svetu. Znotraj ZDA se lahko obrnete na Philipsovo pomoč uporabnikom od ponedeljka do petka od 8h zjutraj do 21h zvečer, po vzhodnem času (VČ), in ob sobotah od 10h dopoldan do17h popoldan (VČ) in sicer preko ene od poznanih telefonskih številk.

Če želite več informacij o tem in o izdelkih Philips, obiščite našo spletno mesto:

Spletnega mesta: http://www.philips.com

#### Vaša mednarodna garancija

Spoštovana stranka,

Hvala, ker ste se odločili za nakup tega izdelka Philips, ki je zasnovan in izdelan po najvišjih kakovostnih standardih.

V primeru, da bi bilo s tem izdelkom kaj narobe, vam Philips zagotavlja brezplačno popravilo in nadomestne dele ne glede na državo popravila v roku 12 mesecev od datuma nakupa.Ta mednarodna Philipsova garancija dopolnjuje obstoječe državne garancijske obveznosti do vas s strani trgovcev in Philipsa v državi nakupa in ne vpliva na zakonske pravice potrošnikov.

Ta Philipsova garancija velja pod pogojem, da z izdelkom ravnate njegovi namembnosti primerno, v skladu z uporabniškimi navodili, in ob predložitvi originalnega računa ali potrdila o plačilu, na katerem so navedeni datum nakupa, ime trgovca in model ter produkcijska številka izdelka.

Philipsova garancija ne velja:

- če so bili dokumenti kakorkoli spremenjeni ali so nečitljivi;
- če je bila številka modela ali produkcija številka izdelka spremenjena, izbrisana, odstranjena ali je nečitljiva;
- če so izdelek popravljali ali spreminjali nepooblaščeni servisi ali osebe;
- če je bila škoda povzročena zaradi nesreče, vključno in ne izključno zaradi strele, vode ali požara, napačne uporabe ali malomarnosti.

Pod to garancijo izdelek ni okvarjen v primeru, da so spremembe nujno potrebne za ustreznost izdelka z lokalnimi ali državnimi tehničnimi standardi, veljavnimi v državah, za katere izdelek ni bilo prvotno zasnovan in/ali izdelan.

Vedno preverite, ali je izdelek v določeni državi dovoljeno uporabljati.

Če izdelek Philips ne deluje pravilno ali je okvarjen, se obrnite na Philipsovega trgovca. Če je servis potreben, ko ste v drugi državi, vam Philipsov urad

za pomoč uporabnikom v tej državi (telefonsko številko in številko faksa najdete v ustreznem delu te brošure) posreduje naslov trgovca.

Da bi se izognili nepotrebnim zapletom, vam svetujemo, da natančno preberete navodila za uporabo, preden se obrnete na trgovca.V primeru vprašanj, na katera trgovec ne more odgovoriti, se obrnite na Philipsove centre za pomoč uporabnikom ali obiščite: Spletnega mesta: http://www.philips.com

Vzhodna Evropa

**BELORUSIJA** IBA Tehnični center JV IBA M. Bogdanovich str. 155 BY - 220040 Minsk Tel.: +375 17 217 33 86

Service.BY Petrus Brovky st. 19 – 101-B 220072, Minsk Belorusija

#### **BOLGARIJA**

LAN Service 140, Mimi Balkanska Str. Office centerTranslog 1540 Sofija, Bolgarija Tel.: +359 2 960 2360 www.lan-service.bg

#### ČEŠKA

A-podpora General Consumer Information Center 800 100 697

HRVAŠKA Renoprom d.o.o. Ljubljanska 4, Sv. Nedjelja,10431 Hrvaška Tel.: +385 1 333 0974

**ESTONIJA** FUJITSU SERVICES OU Akadeemia tee 21G EE-12618Talin Tel.: +372 6519900 www.ee.invia.fujitsu.com

#### MADŽARSKA

Serware Szerviz Vizimolnár u. 2-4 HU - 1031 Budimpešta Tel.: +36 1 2426331 E-pošta: inbox@serware.hu www.serware.hu

Profi Service Center Ltd. 123 Kulso-Vaci Street, H-1044 Budimpešta (Europe Center) Madžarska Tel.: +36 1 814 8080 m.andras@psc.hu

LATVIJA ServiceNet LV Jelgavas iela 36 LV - 1055 Riga, Tel.: +371 7460399 E-pošta: serviss@servicenet.lv

LITVA ServiceNet IT Gaiziunu G. 3 LT - 3009 KAUNAS Tel.: +370 7400088 E-pošta: servisas@servicenet.lt www.servicenet.lt

**ROMUNIJA** Blue Ridge Int'l Computers SRL 115, Mihai Eminescu St., Sector 2 RO - 020074 Bukarešta Tel.: +40 21 2101969

SRBIJA IN ČRNA GORA KimTec d.o.o. Viline vode bb, Slobodna zona Beograd L12/3 11000 Beograd Srbija Tel. +381 11 20 70 684

SLOVAŠKA General Consumer Information Center 0800004551 Datalan Servisne Stredisko Puchovska 8 SK - 831 06 Bratislava  $Tel: +421 2 49207155$ E-pošta: servis@datalan.sk

**SLOVENIJA** PC HAND Brezovce 10 SI - 1236Trzin  $Tel: +386 1 530 08 24$ E-pošta: servis@pchand.si

**RUSIIA** CPS 18, Shelepihinskaya nab. 123290 Moskva Rusija Tel. +7(495)797 3434

TURČIJA Za lokalno podporo glejte garancijsko kartico CentralnaTurčija: Tecpro Telsizler Mah. 10 Kagithana, Istanbul,Turčija  $Tel \cdot +90$  212 444 4 832

UKRAJINA Comel Shevchenko street 32 UA - 49030 Dnepropetrovsk Tel.: +380 562320045 www.csp-comel.com LLCTopaz Company

Topaz-Service Company, Mishina str. 3, Kijev Ukrajina-03151 Tel.: +38 044 245 73 31

Da bi se izognili nepotrebnim zapletom, vam svetujemo, da natančno preberete navodila za uporabo, preden se obrnete na trgovca.V primeru vprašanj, na katera trgovec ne more odgovoriti, se obrnite na Philipsove centre za pomoč uporabnikom ali obiščite: Spletnega mesta: http://www.philips.com

Latinska Amerika

GARANCIJSKI SERVISV ARGENTINI IN BRAZILIJI. Pokličite Philips na številko: Brazilija: Skrb za potrošnike: 0800-7254101 E-poštni naslov: CIC.monitores@Philips.com Ponedeljek - petek: 8:00 – 20:00

Argentina: Skrb za potrošnike: 0800 3330 856 E-poštni naslov: CIC.monitores@Philips.com Ponedeljek - petek: 8:00 – 20:00

Brazilija: Podjetje: Glejte ASP-BRZ Naslov: Rod.Anhanguera, Km 49 Pista Sul - Bairro: Terra Nova - Jundiaí/SP CEP 13210-877 – Brazilija Tel.: 55 11 4531-8438 E-pošta: moacir.minozzo@aoc.com.br

ARGENTINA Podjetje: Glejte ASP-ARG Naslov:Azopardo 1480 (C1107ADZ) Cdad. de Buenos Aires Tel.: 54 11 4103-4113 E-pošta: hlew@megatech.la

#### Kitajska

GARANCIJSKI SERVIS NA KITAJSKEM. Pokličite Philips na številko: Skrb za potrošnike: 4008 800 008 E-poštni naslov: philips\_helpdesk@vavotelecom. com 7 dni: 08:00 – 18:00

## Pacifik

Avstralija: Podietie: AGOS NETWORK PTY LTD Naslov: 4/5 Dursley Road,Yenorra, NSW 2161, Avstralija Tel.: 1300 360 386 Faks: +61-2-80808147 E-pošta: philips@agos.com.au Obratovalni čas: pon~pet 8:00 - 19:30

Nova Zelandija: Podjetje:Visual Group Ltd. Naslov: 28 Walls Rd Penrose Auckland Telefon: 0800 657447 Faks: 09 5809607 E-pošta: vai.ravindran@visualgroup.co.nz Obratovalni čas: pon~pet 8:30 - 17:30

Azija Hong Kong: Podjetje: Smart Pixels Technology Ltd. Naslov: 9/F Wilson Logistics Center 24-28 Kung Kip Street Kwai Chung, N.T., Hong Kong.

Tel.: +852 2619 9639 Faks: +852 2148 3123 E-pošta: service@smar tpixels.com.hk Obratovalni čas: pon. do pet.: 9:00–18:00, sob. 9:00–13:00

Macau: Podjetje: Smart Pixels Technology Ltd. Naslov: RUA DO PE.ANT ROLIZ NO.2H R/C + SL(A) HONG FOK KOK, MACAU 澳門羅神父街鴻福閣二號 H 舖 Tel.: (853)-0800-987 Faks: (853)-2855-2228 E-pošta: service@smartpixels.com.hk Obratovalni čas: pon. do pet.: 9:00– 18:00; sob. 9:00–13:00

## Indija:

Podjetje: REDINGTON INDIA LTD Naslov: SPL Guindy House, 95 Mount Road, Chennai 600032, Indija Tel.: 1 800 425 6396 E-pošta: tralservice@philipsmonitors.co.in Obratovalni čas: pon~pet 9:00–17:30; SMS 'PHILIPS' do 56677

#### Indonezija:

Podjetje: PT. Gadingsari elektronika Prima Naslov: Kompleks Pinang 8, Jl. Ciputat raya No. 8F, Pondok Pinang. Džakarta Tel.: 62 21 75909053, 75909056, 7511530 Faks: 62 21 7510982 E-pošta: gepta@cbn.net.id Obratovalni čas: pon~pet 8:30 –16:30; sob. 8:30 - 14:00 Pokriva: Jakarta, Bekasi, Krawang, Bogor, Depok, Tangerang, Serpong, Serang

Dodatne servisne točke: 1.ASC MEDAN Naslov: JL.Kakap No.32G, Medan Telefon: 62 61 4538920 Pokriva: Medan, Aceh, Pematang Siantar, Pakanbaru, Padang

2.ASCYOGYA Naslov: | I. Pembela Tanah Air No.15, Yogyakarta Telefon: 62 274 564791 Pokriva: Yogyakarta, Solo, Semarang, Magelang

3.ASC SURABAYA Naslov: HI-TECH Mall Lt.2 ,Blok C1-.12A Jl.Kusuma Bangsa 116-118, Surabaya Telefon: 62 31 5353573 Pokriva: Surabaya, Malang, Pasuruan, Bojonegoro, Kediri, Gersik

4.ASC BALI Naslov: Jl.Pulau Nusa Penida No.28 Denpasar- Bali Telefon: 62 813 31821822 Pokriva: Denpasar, Kuta, Nusa Dua, Gianyar, Bedugul

5.ASC BANDUNG Naslov: Segitiga Mas Kosambi Blok G-9 Jl.Jend A.Yani ,Bandung Telefon: 62 22 7237009 Pokriva: Bandung, Cirebon, Ciamis, Sukabumi

Južna Koreja: Podjetje: PCS One Korea Ltd. Naslov: 112-2, Banpo-dong, Seocho-ku, Seul, 137- 040, Koreja Klicni center: 080-600-6600 Tel.: 82 2 591 1528 Faks: 82 2 595 9688 E-pošta: cic\_korea@philips.com Obratovalni čas: pon~pet 9:00 - 18:00; sob 9:00 - 13:00

Malezija: Podjetje:After Market Solutions (CE) Sdn Bhd Naslov: Lot 6. Jalan 225/51A, 46100 Petaling Jaya, Selangor DE, Malezija. Telefon: 603 7953 3370 Philipsova info linija: 1-800-880-180 Faks: 603 7953 3338 E-pošta: pceinfo.my@philips.com Obratovalni čas: pon~pet 8:15 - 17:15; sob 9:00 - 13:00

Pakistan: Philips Consumer Service Naslov: Mubarak manzil, 39, Garden Road, Saddar, Karachi-74400 Tel.: (9221) 2737411-16 Faks: (9221) 2721167

E-pošta: care@philips.com Obratovalni čas: pon~sob 09:30–13:00 in 14:00– 17:30

Filipini: Podjetje: Glee Electronics, Inc. Naslov: Unit 1103-1104 11F The Taipan Place Bldg. F. Ortigas Center Pasig City Tel.: (02) 633-4533 to 34 / (02) 637-6559 to 60 Faks: (02) 6334563 E-pošta: jim.gawsont@glee.com.ph Obratovalni čas: pon~pet 8:00–18:00

Singapur: Podjetje: Philips Electronics Singapore Pte Ltd (Center za pomoč uporabnikom Philips) Naslov: 620A Lorong 1Toa Payoh,TP4 Building Level 1, Singapur 319762 Tel.: (65) 6882 3999 Faks: (65) 62508037 E-pošta: consumer.care.sg@philips.com Obratovalni čas: pon~pet 9:00 - 18:00; sob 9:00 - 13:00

Tajvan: Podjetje: FETEC.CO Naslov: No.499, Ciwen Rd.,Taoyuan City,Taoyuan County 330,Tajvan Pomoč uporabnikom: 0800-231-099 Tel.: (03)3169920 Faks: (03)3169930 E-pošta: knlin08@xuite.net Obratovalni čas: pon~pet 8:30 - 19:00

Tajska: Podjetje:Axis Computer System Co., Ltd. Naslov: 1421 Soi Lardprao 94, SrivaraTown In Town Soi 3 Road,Wangthonglang, Bangkok 10310 Tajska Tel.: (662) 934-5498 Faks: (662) 934-5499 E-pošta: axis5@axiscomputer.co.th Obratovalni čas: pon~pet 8:30 - 17:30

Vietnam: 1. Ho Chi Minh City : Podietie: FPT Service Informatic Company Ltd. -Ho Chi Minh City Branch Naslov: 207/4 Nguyen Van Thu Street, District 1, HCM City Tel.: +84 8 38248007 Faks: +84 8 38248010 E-pošta:Thanght@fpt.com.vn Obratovalni čas: Pon. do pet.: 8:00-12:00, 13:30– 17:30; sob.: 8:00–12:00

#### 2. Mesto Danang:

Podjetje: FPT Service Informatic Company Ltd. - Da nang Office Naslov: 336 Le Duan Street -Thanh Khe District - Đa Nang City Tel.: 05113.562666; Fax: 05113.562662 Tel.: +84 511 3562666 Faks: +84 511 3562662 E-pošta: khangndv@fpt.com.vn Obratovalni čas: Pon. do pet.: 8:00-12:00, 13:30– 17:30; sob.: 8:00–12:00

3. Provinca Can tho: Podietie: FPT Service Informatic Company Ltd. -CanTho Office Naslov: 71/4Tran Phu Street, Ninh Kieu District, Can tho City Tel.: +84 5113.562666 Faks: +84 5113.562662 E-pošta: nhieptv@fpt.com.vn Obratovalni čas: Pon. do pet.: 8:00-12:00, 13:30– 17:30; sob.: 8:00–12:00

Afrika Južna Afrika: Ime podjetja: SylvaraTechnologies Pty Ltd Naslov: Ho Address Palm Springs Centre Christoffel RoadVan Riebeeck Park Kempton Park, Južna Afrika Tel.: +27878084456 Faks: +2711 391 1060 E-pošta: customercare@philipssupport.co.za Obratovalni čas: pon ~ pet 8:00~17:00

Bližnji Vzhod Združeni Arabski Emirati: Podjetje:AL SHAHD COMPUTER L.L.C Naslov: P.O.BOX: 29024, DUBAJ, ZDRUŽENI ARABSKI EMIRATI TEL.: 00971 4 2276525 FAKS: 00971 4 2276242 E-pošta: shahd52@eim.ae Obratovalni čas: sob ~ čet 9:00 ~ 13:00 in 16:00  $~1000$ 

Izrael: Podjetje: Eastronics LTD Naslov: 13 Rozanis St. P.O.B. 39300,Tel Aviv 61392 Izrael Tel.: 1-800-567000 brezplačno znotraj Izraela; (972-50-8353722 po uradnih urah do 20:00) Faks: 972-3-6458759 E-pošta: eastronics@eastronics.co.il Obratovalni čas: ned~čet 8:00 - 18:00

Philipsova garancija F1rst Choice(ZDA)

Hvala, da ste se odločili za nakup monitoria Philips.

Vsi monitorji Philips so zasnovani in izdelani po visokih standardih. Odlikujejo jih visokokakovostno delovanje, preprosta uporaba in namestitev.V primeru težav pri namestitvi ali uporabi tega izdelka se obrnite neposredno na Philips in tako izkoristite prednosti Philipsove garancije F1rst Choice. S triletno servisno garancijo imate pravico do zamenjave modela na mestu v roku 48 ur od prejema vašega klica v prvem letu po nakupu.V primeru težav z monitorjem v drugem ali tretjem letu po nakupu vam monitor popravimo, ko ga na lastne stroške dostavite servisnemu ponudniku, in vam ga v petih delovnih dneh brezplačno vrnemo. OMEJENA GARANCIJA (računalniški monitor)

Kliknite tukaj za dostop do Garancijske registracijske kartice.

Tri leta brezplačnega dela /Tri leta brezplačnega servisa za dele / Eno leto za zamenjavo\*

\*Izdelek bo zamenjan z novim ali obnovljen na originalne specifikacije v roku dveh delovnih dni za prvo leto. Izdelek v drugem in tretjem letu na lastne stroške dostavite na servis.

#### KDO IE POKRIT?

Za garancijski servis morate predložiti dokazilo o nakupu. Za dokazilo o nakupu se smatra prodajno potrdilo ali drug dokument, ki dokazuje vaš nakup. Pripnite ga na uporabniški priročnik in ju imejte pri roki.

#### KAI IE POKRITO?

Garancija postane veljavna na dan nakupa izdelka. V obdobju treh let od nakupa so popravilo ali zamenjava delov in delo zastonj. Po izteku triletnega obdobja vse stroške zamenjave ali popravila delov in dela krijete sami. Garancija za vse dele, vključno s popravljenimi ali zamenjanimi, velja za originalno garancijsko obdobje. Ko garancija za originalni izdelek poteče, poteče tudi garancija za vse zamenjane ali popravljene izdelke in dele.

## KAI IE IZVZETO?

Vaša garancija ne pokriva:

Stroški dela za namestitev ali nastavitev izdelka, prilagoditev uporabniških kontrol izdelka ter namestitev ali popravilo antenskih sistemov, ki niso del izdelka.

Popravila izdelka in/ali zamenjave delov zaradi napačne uporabe, nesreče, nepooblaščenega popravila ali drugih vzrokov, ki niso pod nadzorom podjetja Philips .

težav s sprejemom, ki jih povzroča signal ali kabelski/antenski sistemi izven enote;

izdelka, ki ga je potrebno spremeniti ali prilagoditi zavoljo uporabe v državi, za katero ni bil zasnovan, izdelan, potrjen in/ali odobren, ali popravila izdelka, poškodovanega zaradi teh sprememb.

naključne ali posledične škode zaradi uporabe tega izdelka. (Nekatere zvezne države ne dovoljujejo izključitve naključne ali posledične škode; v tem primeru zgornja izključitev za vas ne velja. To vključuje, a ni omejeno na, vnaprej posnet material (zaščiten z avtorskimi pravicami ali ne), spremenjeno, izbrisano, odstranjeno ali pa nečitljivo številko modela ali izdelave na izdelku.

## Kje je SERVIS NAVOLJO?

Garancijski servis je na voljo v vseh državah, kjer izdelek uradno distribuira podjetje Philips.V državah, kjer izdelka ne distribuira podjetje Philips, vam servis poskuša zagotoviti lokalna Philipsova servisna organizacija (kar pa se lahko zavleče v primeru, da ustrezni rezervni deli ali tehnični priročniki niso takoj razpoložljivi).

Kje LAHKO DOBIM DODATNE INFORMACIJE?

Za dodatne informacije se obrnite na Philipsov center za pomoč uporabnikom na številki (877) 835-1838 (samo v ZDA) ali (919) 573-7855.

Preden zaprosite za servis...

Preden zaprosite za servis, preberite uporabniški priročnik. Mogoče je potrebna samo regulacija omenjenih kontrol.

GARANCIJSKI SERVIS V ZDA, PORTORIKU IN NA DEVIŠKIH OTOKIH...

Za pomoč glede izdelka in postopke servisiranja pokličite spodaj navedeno telefonsko številko Philipsovega centra za pomoč uporabnikom:

Philipsov center za pomoč uporabnikom (877) 835-1838 ali (919) 573-7855 (V ZDA, Portoriku in na Deviških otokih so vse predpisane garancije, vključno s predpisanimi garancijami o trgovski kakovosti in ustreznosti določenemu namenu, časovno omejene na obdobje te pogodbene garancije. Nekatere zvezne države ne dovoljujejo omejitev trajanja predpisane garancije; v tem primeru ta omejitev za vas ne velja.)

GARANCIISKI SERVIS V KANADI...

Pokličite Philips na številko: (800) 479-6696

V skladišču podjetja Philips Canada ali na pooblaščenem servisnem centru vam bodo štiri leta na voljo brezplačni rezervni deli in brezplačno delo.

(V Kanadi ta garancija nadomešča vse ostale garancije. Druge garancije niso pogodbene ali predpisane, vključno s predpisanimi garancijami o trgovski kakovosti in ustreznosti določenemu namenu. Philips pod nobenimi pogoji ne odgovarja za neposredno, posredno, posebno, naključno ali posledično škodo zaradi kakršnegakoli razloga, četudi je bil predhodno obveščen o tej možnosti.) NE POZABITE ... Zabeležite številko modela in serijsko številko izdelka.

# ŠT. MODELA

#### SERIJSKA ŠT.

Ta garancija vam zagotavlja določene pravne pravice. Lahko vam pripadajo tudi druge pravice, značilne za določeno zvezno državo/provinco.

Preden se obrnete na Philips, zavoljo hitrega reševanja težav pripravite naslednje podatke.

- Philipsovo številko tipa
- Philipsovo serijsko številko
- Datum nakupa (morda bo potrebna kopija računa)
- Procesor za okolje osebnega računalnika:
	- o CPE in ime grafične kartice ter različica gonilnika:
	- <sup>o</sup> Operacijski sistem
	- <sup>o</sup> Uporabljena aplikacija
- Druge nameščene kartice Postopek bo opravljen še hitreje, če pripravite naslednje podatke:
- Dokazilo o nakupu, na katerem je: datum nakupa, ime trgovca, model in serijska številka izdelka.
- Polni naslov, na katerega je treba dostaviti nadomestni model.

Le en telefonski klic oddaljeni

Philipsovi uradi za pomoč so po vsem svetu. V Kanadi se lahko obrnete Philipsov center za pomoč uporabnikom od ponedeljka do petka od 9:00-18:00 (ET).

Če želite več informacij o tem in o izdelkih Philips, obiščite našo spletno mesto:

Spletnega mesta: http://www.philips.com Vaša mednarodna garancija Spoštovana stranka,

Hvala, ker ste se odločili za nakup tega izdelka Philips, ki je zasnovan in izdelan po najvišjih kakovostnih standardih.

V primeru, da bi bilo s tem izdelkom kaj narobe, vam Philips zagotavlja brezplačno popravilo in nadomestne dele ne glede na državo popravila v roku 12 mesecev od datuma nakupa.Ta mednarodna Philipsova garancija dopolnjuje obstoječe državne garancijske obveznosti do vas s strani trgovcev in Philipsa v državi nakupa in ne vpliva na zakonske pravice potrošnikov.

Ta Philipsova garancija velja pod pogojem, da z izdelkom ravnate njegovi namembnosti primerno, v skladu z uporabniškimi navodili, in ob predložitvi originalnega računa ali potrdila o plačilu, na katerem so navedeni datum nakupa, ime trgovca in model ter produkcijska številka izdelka.

Philipsova garancija ne velja:

- če so bili dokumenti kakorkoli spremenjeni ali so nečitlijvi:
- če je bila številka modela ali produkcija številka izdelka spremenjena, izbrisana, odstranjena ali je nečitljiva;
- če so izdelek popravljali ali spreminjali nepooblaščeni servisi ali osebe;
- če je bila škoda povzročena zaradi nesreče, vključno in ne izključno zaradi strele, vode ali požara, napačne uporabe ali malomarnosti.

Pod to garancijo izdelek ni okvarjen v primeru, da so spremembe nujno potrebne za ustreznost izdelka z lokalnimi ali državnimi tehničnimi standardi, veljavnimi v državah, za katere izdelek ni bilo prvotno zasnovan in/ali izdelan. Vedno preverite, ali je izdelek v določeni državi dovoljeno uporabljati.

Če izdelek Philips ne deluje pravilno ali je okvarjen, se obrnite na Philipsovega trgovca. Če je servis potreben, ko ste v drugi državi, vam Philipsov urad za pomoč uporabnikom v tej državi (telefonsko številko in številko faksa najdete v ustreznem delu te brošure) posreduje naslov trgovca.

Da bi se izognili nepotrebnim zapletom, vam svetujemo, da natančno preberete navodila za uporabo, preden se obrnete na trgovca.V primeru vprašanj, na katera trgovec ne more odgovoriti,

se obrnite na Philipsove centre za pomoč uporabnikom ali obiščite: Spletnega mesta: http:// www.philips.com

# <span id="page-46-0"></span>7. Odpravljanje težav in pogosta vprašanja

# 7.1 Odpravljanje težav

Ta stran obravnava težave, ki jih lahko popravi uporabnik. Če težava ostane tudi po rešitvah, omenjenih tukaj, se obrnite na predstavnika Philipsove podpore za kupce.

# 1 Splošne težave

#### Ni slike (indikator LED za napajanje ne sveti)

- Prepričajte se, da je napajalni kabel priključen v vtičnico in v zadnji del monitorja.
- Najprej zagotovite, da je gumb za vklop/izklop na sprednji strani monitorja v položaju OFF (IZKL.), nakar ga pritisnite v položaj ON (VKL.).

## Ni slike (indikator LED za napajanje je bel)

- Prepričajte se, da je računalnik vklopljen.
- Prepričajte se, da je signalni kabel pravilno priključen na vaš računalnik.
- Prepričajte se, da kabel monitorja nima ukrivljenih nožic na priključku.V nasprotnem primeru popravite ali zamenjajte kabel.
- Morda je aktivirana funkcija varčevanja z energijo.

#### Na zaslonu je izpisano

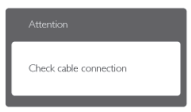

- Prepričajte se, da je kabel monitorja pravilno priključen na vaš računalnik. (Glejte tudi Vodič za hitri začetek)
- Preverite, ali ima kabel monitorja ukrivljene nožice.
- Prepričajte se, da je računalnik vklopljen.

#### Gumb AUTO (SAMODEJNO) ne deluje

Funkcija samodejnih nastavitev deluje le v načinuVGA-Analogno. Če rezultat ni zadovoljiv, lahko prilagoditve opravite ročno prek zaslonskega menija.

# **Opomba**

Funkcija Auto ni na voljo v digitalnem načinu DVI, saj ni potrebna.

#### Vidni znaki dima ali isker

- Ne izvajajte nobenih korakov odpravljanja težav.
- Zaradi varnosti monitor takoj izklopite iz električne vtičnice.
- Takoj se obrnite na predstavnika Philipsove podpore za kupce.

# **2** Težave s sliko

#### Slika ni poravnana

- Prilagodite položaj slike s funkcijo »Auto« (Samodejno) v glavnih ukazih zaslonskega prikaza.
- Prilagodite položaj slike s pomočjo nastavitev Phase/Clock (Faza/takt) v glavnih ukazih zaslonskega prikaza. Na voljo je le v načinu VGA.
- •

## Slika na zaslonu vibrira

Preverite, ali je signalni kabel dobro priključen na grafično kartico oz. PC.

#### • Pojavlja se vertikalno migotanje

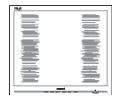

- Prilagodite sliko s funkcijo »Auto« (Samodejno) v glavnih ukazih zaslonskega prikaza.
- Odstranite vertikalne črte s pomočjo nastavitev Phase/Clock (Faza/takt) v glavnih ukazih zaslonskega prikaza. Na voljo je le v načinuVGA.

#### Pojavlja se horizontalno migotanje.

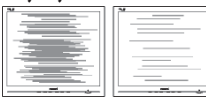

- Prilagodite sliko s funkcijo »Auto« (Samodejno) v glavnih ukazih zaslonskega prikaza.
- Odstranite vertikalne črte s pomočjo nastavitev Phase/Clock (Faza/takt) v glavnih ukazih zaslonskega prikaza. Na voljo je le v načinuVGA.

#### Slika je zamegljena, nerazločna ali pretemna

V zaslonskem prikazu (OSD) prilagodite kontrast in svetlost.

#### Po izklopu monitorja na zaslonu ostane »ostala«, »zapečena« ali »meglena« slika.

- Neprekinjen in dolgotrajen prikaz negibnih slik lahko povzroči, da se slika »zapeče« na zaslon, čemur pravimo tudi »ostala« ali »meglena« slika. V tehnologiji LCD plošč so "zapečena", "ostala" ali "meglena slika" dobro poznan pojav. V večini primerov »zapečena«, »ostala« ali »meglena« slika izgine postopoma, nekaj časa po izključitvi monitorja.
- Ko monitor pustite brez nadzora, vedno aktivirajte premikajoči se ohranjevalnik zaslona.
- Če boste preko vašega LCD zaslona prikazovali nespremenljivo statično vsebino, občasno aktivirajte aplikacijo za osveževanje zaslona.
- • Določeni simptomi »zapečene«, »ostale« ali »meglene« slike ne bodo izginili in jih ni možno popraviti. Zgoraj omenjene škode garancija ne pokriva.

#### Slika je popačena. Besedilo je nerazločno ali zamegljeno.

Nastavite ločljivost zaslona na računalniku na enako, kot je priporočena privzeta ločljivost zaslona.

#### Na zaslonu se pojavljajo zelene, rdeče, modre, temne in bele pike

• Preostale pike so običajna lastnost tekočih kristalov, kise uporabljajo v današnji tehnologiji. Za več podrobnosti glejte politiko o slikovnih točkah.

#### Lučka, ki sveti, ko je monitor vklopljen, je premočna in moti

Lučko, ki sveti, ko je monitor vklopljen, lahko nastavite s pomočjo nastavitve »Power LED« (Napajanje LED) v glavnih ukazih zaslonskega prikaza.

Za dodatno pomoč glejte seznam Informacijskih centrov in se obrnite na predstavnika Philipsove podpore za kupce.

#### <span id="page-48-0"></span>7.2 Pogosta vprašanja za SmartControl Lite

#### V1. Zamenial sem monitor z drugim, SmartControl Lite je postal neuporaben, kaj lahko storim?

Odg.:Ponovno zaženite računalnik in poglejte, če SmartControl Lite lahko deluje.V nasprotnem primeru bo potrebno odstraniti in ponovno namestiti SmartControl Lite za zagotavljanje namestitve ustreznega gonilnika.

#### V2. Funkcije Smart Control Lite so prej dobro delovale, vendar ne delujejo več. Kaj naj naredim?

- Odg.:Če ste te korake že izvedli, bo potrebno gonilnik ponovno namestiti.
	- Zamenjajte grafično kartico z drugo
	- Posodobite gonilnik za grafično kartico
	- • Dejavnosti OS, kot sta servisni paket ali popravek
	- Zaženite Windows Update in posodobite gonilnik za monitor in/ali grafično kartico
	- • Windows je bil zagnan medtem, ko je bil izključen monitor ali kabel monitorja. Da odkrijete težavo, z desnim gumbom miške kliknite My Computer (Moj računalnik) in nato Properties (Lastnosti) -> Hardware (Strojna oprema) -> Device Manager (Upravitelj naprav).

Če se pod monitorjem pokaže »Plug and Play Monitor«, je potrebna ponovna namestitev. Odstranite SmartControl Lite in ga ponovno namestite.

- V3. Ko ste že enkrat namestili SmartControl Lite in ko kliknete na zavihek SmartControl Lite, se vam dolgo časa nič ne prikaže ali pa se pojavi sporočilo o napaki, kaj se je zgodilo?
- Odg.: Morda vaša grafična kartica ni združljiva s SmartControl Lite. Če je vaša grafična kartica ena od zgoraj naštetih, poskušajte namestiti njen najnovejši gonilnik, ki ga lahko dobite na spletnem mestu ustreznega proizvajalca.

Namestite gonilnik. Odstranite SmartControl Lite in ga ponovno namestite.

Če še vedno ne deluje, to pomeni, da vaša grafična kartica žal ni podprta. Obiščite spletno stran Philips in preverite, ali je na voljo posodobljen gonilnik SmartControl Lite. .

#### V4. Ko kliknem na Product Information (Informacije o izdelku), se prikaže le del informacij. Kaj je narobe?

Odg.: Različica gonilnika vaše grafične kartice morda ni najnovejša in vmesnika DDC/ CI ne podpira popolnoma. Prosimo, poskušajte namestiti najnovejšo različico gonilnika grafične kartice, ki jo lahko dobite na spletnem mestu ustreznega proizvajalca. Namestite gonilnik.

> Odstranite SmartControl Lite in ga ponovno namestite.

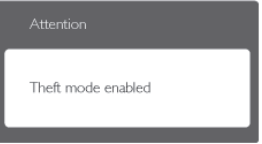

#### V5. Pozabil sem kodo PIN za funkcijo odvračanja od tatvin. Kaj lahko storim?

Odg.: Servisna služba Philips ima pravico, da vas prosi za osebno identifikacijo in potrditev istovetnosti, da ugotovi lastništvo monitorja. Opomba: funkcija odvračanja od tatvin je zagotovljena kot brezplačna možnost. Upravljanje številk PIN je edina odgovornost posameznega uporabnika ali organizacije, ki jih nastavi.

Če številko PIN pozabite, jo lahko servisni center Philips ponastavi in zaračuna nominalne stroške, potem ko preveri lastništvo. Prosimo, upoštevajte, da te dejavnosti standardni pogoji garancije ne pokrivajo.

#### <span id="page-49-0"></span>7.3 Splošna pogosta vprašanja

- V1: Ko namestim monitor, kaj naj naredim, če se na zaslonu izpiše »Cannot display this video mode« (Tega video načina ni mogoče prikazati)?
- Odg.: Priporočena ločljivost za ta monitor: 1920 x 1080 @ 60 Hz.
	- • Izključite vse kable in priključite računalnik na monitor, ki ste ge uporabljali prej.
	- V meniju Start v OS Windows izberite Settings (Nastavitve)/ Control Panel (Nadzorna plošča).V oknu nadzorne plošče izberite ikono Display (Zaslon).V nadzorni plošči zaslona izberite zavihek »Settings« (Nastavitve).V tem zavihku premaknite drsnik v okencu »Desktop area (Namizje)« na 1920 x 1080 slikovnih pik.
	- Odprite »Advanced Properties (Dodatne lastnosti)« in nastavite Refresh Rate (Frekvenca osveževanja) na 60 Hz, nato kliknite OK (V redu).
	- • Ponovno zaženite računalnik in ponovite 2. in 3. korak za potrditev nastavitve vašega računalnika na 1920 x 1080 pri 60 Hz.
	- • Zaustavite računalnik, izključite vaš stari monitor in ponovno priključite Philips LCD monitor.
	- • Vklopite monitor in nato še računalnik.

#### V2: Kakšna je priporočena hitrost osveževanja za LCD monitor?

Odg.:Priporočena hitrost osveževanja za monitorje LCD je 60 Hz, v primeru motenj na zaslonu pa jo lahko nastavite na 75 Hz, da vidite, če to odpravi motnje.

#### V3: Kaj so datoteke .inf in .icm na CD-ROMu? Kako namestim gonilnike (.inf in .icm)?

Odg.: To so datoteke z gonilniki za vaš monitor. Za namestitev gonilnikov sledite navodilom v uporabniškem priročniku. Ko prvič nameščate monitor, vas bo računalnik morda vprašal za gonilnike monitorja (datoteke .inf in .icm) ali za disk z gonilniki. Sledite navodilom za vstavitev CD-ROMa, ki je priložen temu kompletu. Gonilniki monitorja (datoteke .inf in .icm) se bodo namestili samodejno.

#### V4: Kako nastavim ločljivost?

Odg.: Gonilniki grafične kartice in monitor skupaj določijo razpoložljive ločljivosti. Želeno ločljivost lahko nastavite v Control Panel (Nadzorna plošča) v OS Windows®, in sicer z možnostjo »Display properties« (Lastnosti zaslona).

#### V5: Kaj če se pri prilagajanju nastavitev monitorja 'izgubim' prek zaslonskega menija?

Odg.: Enostavno pritisnite gumb OK (V redu), nato pa izberite »Reset« (Ponastavitev) za priklic privzetih tovarniških nastavitev.

#### V6: Ali je zaslon LCD odporen na praske?

Odg.:Na splošno priporočamo, da površine zaslona ne izpostavljate pretiranim šokom in jo varujete pred ostrimi in skrhanimi predmeti. Pri rokovanju z monitorjem pazite, da ne izvajate pritiska neposredno na površino zaslona.To lahko vpliva tudi na vašo garancijo.

#### V7: Kako naj očistim površino LCD zaslona?

Odg.: Za običajno čiščenje uporabljajte čisto in mehko krpo. Za intenzivno čiščenje uporabljajte izopropil alkohol. Ne uporabljajte ostalih raztopil, kot so etanol, aceton, heksan, itd.

#### V8: Ali lahko spreminjam barvne nastavitve monitoria?

#### Odg.: Da, barvne nastavitve lahko spreminjate s pomočjo zaslonskega prikaza (OSD) po naslednjih postopkih:

- Pritisnite »OK« (V redu) za prikaz zaslonskega menija (OSD - On Screen Display)
- Pritisnite »Down Arrow« (Puščica navzdol) in izberite možnost »Color« (Barva). Nato pritisnite »OK« (V redu) za vnos nastavitve barve – obstajajo tri nastavitve, kot sledi v nadaljevanju.
	- 1. Color Temperature (Barvna temperatura); na voljo je šest nastavitev, in sicer 5000 K, 6500 K, 7500 K, 8200 K, 9300 K in 11500 K. Če so nastavitve bližje 5000 K, zaslon izgleda »toplejši«, z rdeče-belo barvno lestvico, medtem ko temperatura 11500 K odseva »hladen, modro-bel ton«.
	- 2. sRGB; to je standardna nastavitev za zagotavljanje pravilne izmenjave barv med različnimi napravami (npr. digitalnimi fotoaparati, monitorji, tiskalniki, optičnimi bralniki, itd.).
	- 3. User Define (Uporabniško); uporabnik lahko sam nastavi barvne nastavitve s prilagajanjem rdeče,zelene in modre barve.

# Opomba:

Meritev barve svetlobe, ki jo odseva predmet, ko ga segrevamo.

Ta meritev je izražena z absolutno lestvico (Kelvin). Nižje temperature Kelvina, kot npr. 2004 K, so rdeče barve; višje temperature, kot na primer 9300 K, so modre barve. Nevtralna temperatura je bela s 6504 K.

#### V9: Ali lahko svoj LCD monitor priključim na kateri koli PC, delovno postajo ali Mac?

Odg.: Da. Vsi Philips LCD monitorji so popolnoma združljivi s standardnimi PC-ji, Maci in delovnimi postajami. Za priklop monitorja na sistem Mac boste morda potrebovali adapter za kabel. Za več informacij se prosimo obrnite na trgovskega predstavnika podjetja Philips.

#### V10: Ali Philips LCD monitorii podpirajo 'Plugand-Play'?

Odg.: Da, monitorji podpirajo Plug-and-Play v Windows 7, Vista, XP, NT, Mac OSX ter Linux.

#### V11: Kaj pri LCD zaslonih pomeni »lepljenje slike« ali »zapečena slika« ali »ostala slika« ali »meglena slika«?

Odg.:Neprekinjeno prikazovanje mirujočih ali statičnih slik v daljšem časovnem obdobju lahko povzroči nastanek »ostalih« , »zapečenih« ali »meglenih« slik.V tehnologiji LCD plošč so »zapečena«, »ostala« ali »meglena slika« dobro poznan pojav.V večini primerov »zapečena«, »ostala« ali »meglena« slika izgine postopoma, nekaj časa po izključitvi monitorja.

Ko monitor pustite brez nadzora, vedno aktivirajte premikajoči se ohranjevalnik zaslona.

Če boste preko vašega LCD zaslona prikazovali nespremenljivo statično vsebino, občasno aktivirajte aplikacijo za osveževanje zaslona.

## Opozorilo

Hudi primeri »zapečene«, »ostale« ali »meglene« slike ne bodo izginili in jih ni mogoče popraviti. Zgoraj omenjene škode garancija ne pokriva.

## V12: Zakaj moj zaslon ne prikazuje besedila jasno in ostro, ampak robato?

Odg.: Vaš LCD monitorji najbolje deluje pri naravni ločljivosti 1920 x 1080 pri 60 Hz. Za najboljši prikaz prosimo uporabljajte to ločljivost.

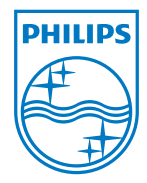

2011 © Koninklijke Philips Electronics N.V. Vse pravice pridržane.

Philips in logotip Philips sta registrirani blagovni znamki družbe Koninklijke Philips Electronics N.V. in se uporabljata z dovoljenjem družbe Koninklijke Philips Electronics N.V.

Specifikacije so predmet sprememb brez predhodnega opozorila.

Različica: M3273EE1T